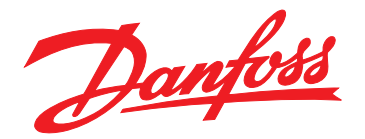

# **Programming Guide CANopen**®

**VLT**® **Midi Drive FC 280**

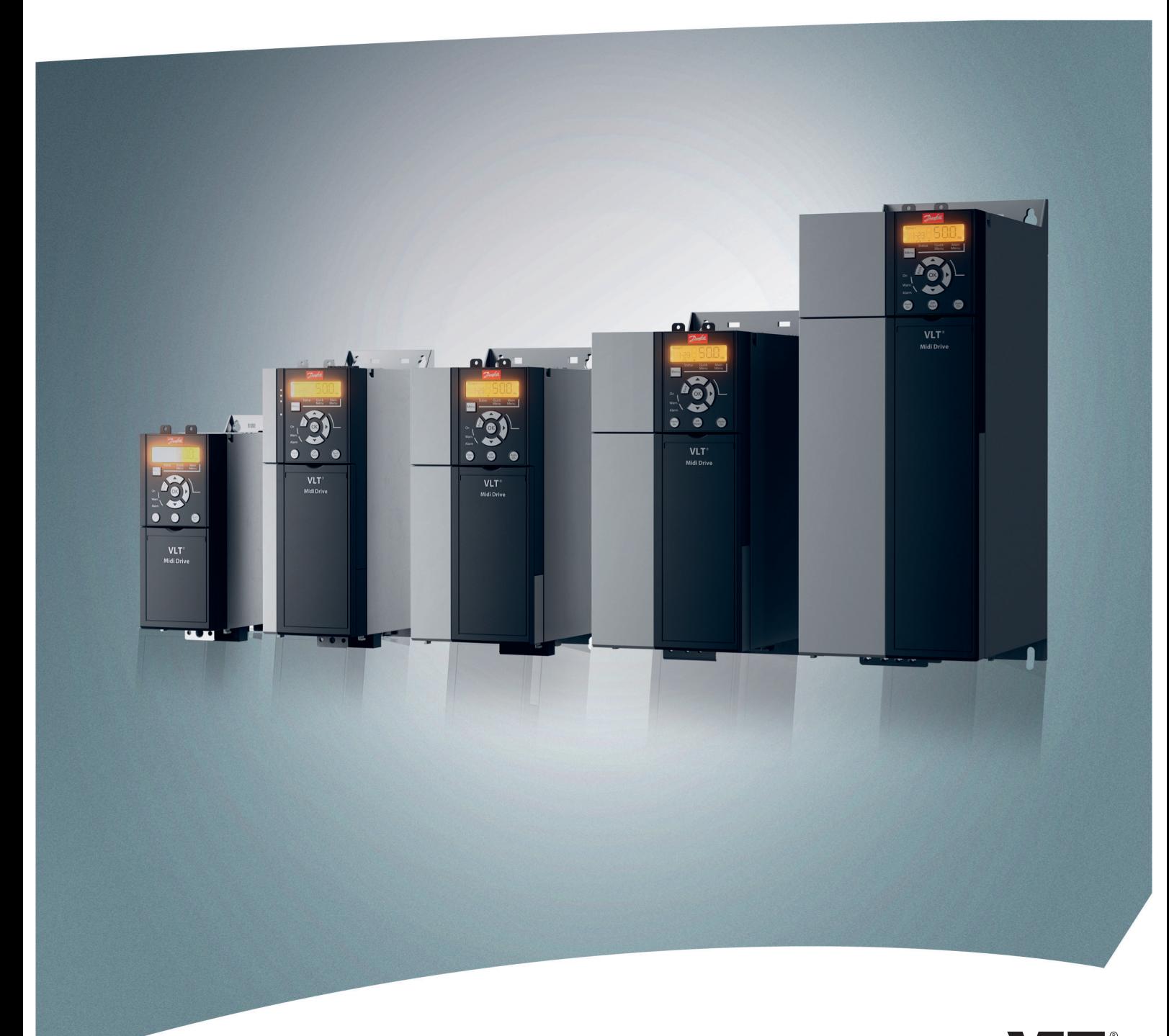

HE REAL DRIVE

[vlt-drives.danfoss.com](http://vlt-drives.danfoss.com)

Danfoss

**Contents Contents Programming Guide** 

#### **Contents**

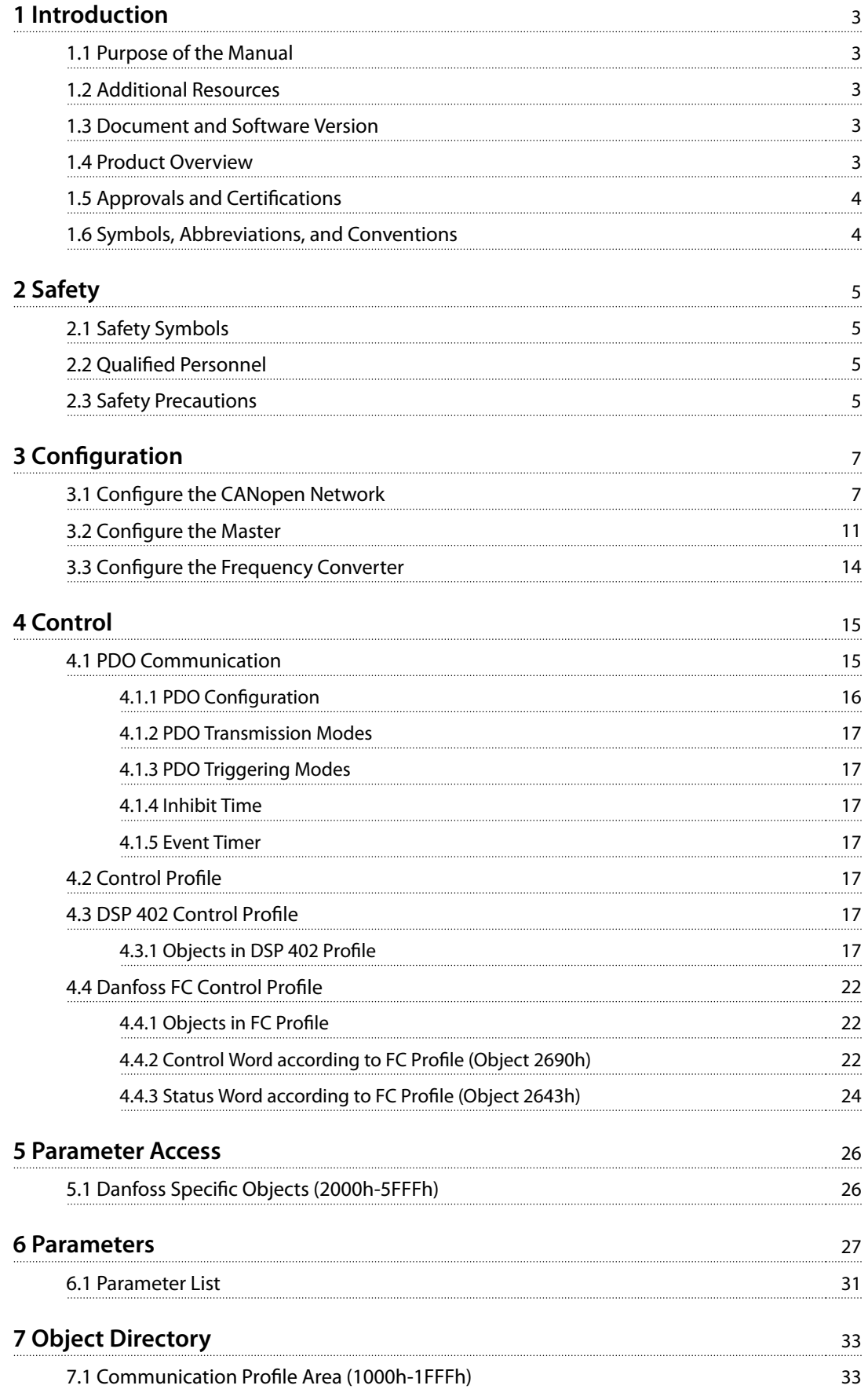

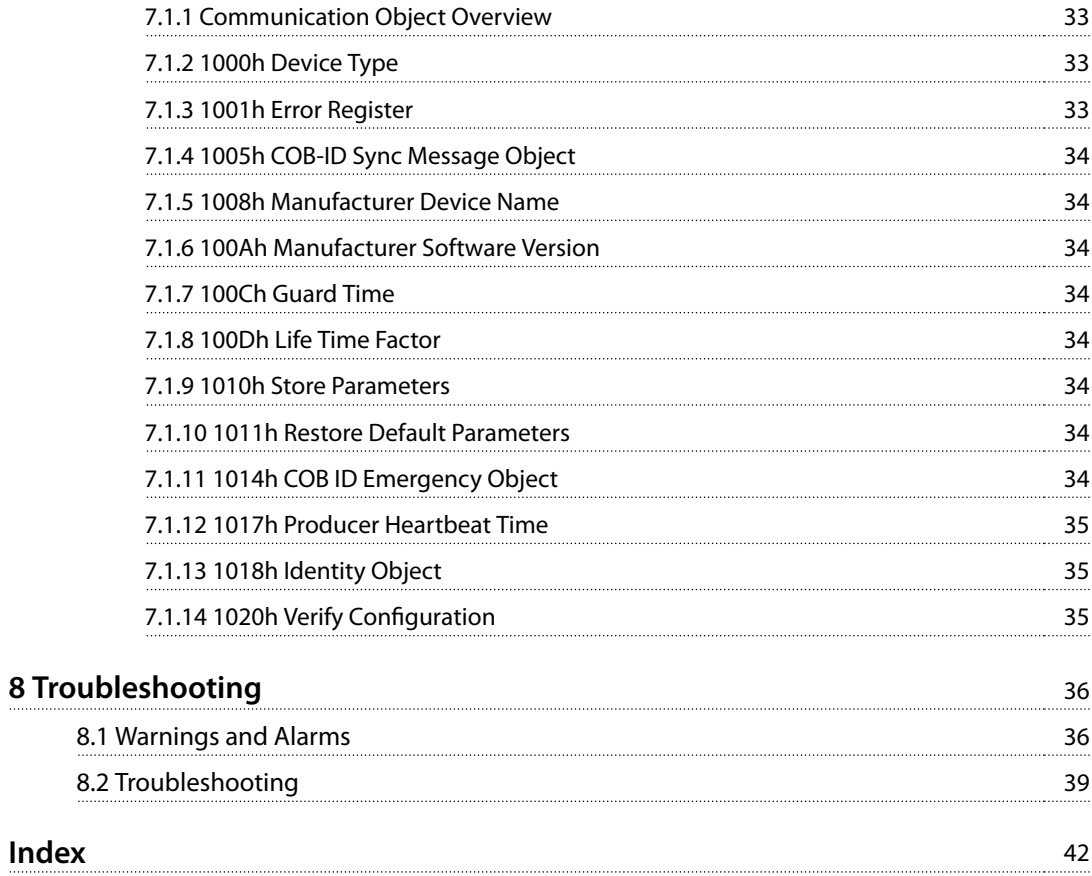

### <span id="page-4-0"></span>1 Introduction

#### 1.1 Purpose of the Manual

The VLT® CANopen® Programming Guide provides information about configuring the system, controlling the frequency converter, accessing parameters, programming, and troubleshooting.

The programming guide is intended for use by qualified personnel who are familiar with the VLT® frequency converter, with CANopen technology, and with the PC or PLC that is used as a master in the system.

Read the instructions before programming and follow the procedures in this manual.

CANopen® is a registered trademark for CAN IN AUTOMATION international users and manufacturers group e. V.

VLT® is a registered trademark.

#### 1.2 Additional Resources

Additional documentation available for the product:

- **•** VLT® Midi Drive FC 280 Operating Guide provides the necessary information for getting the frequency converter up and running.
- **•** VLT® Midi Drive FC 280 Design Guide provides detailed information about capabilities and functionality to design motor control systems.
- **•** VLT® Midi Drive FC 280 Programming Guide provides greater detail on working with parameters and many application examples.
- **•** VLT® CANopen Programming Guide provides information about configuring the system, controlling the frequency converter, accessing parameters, programming, troubleshooting, and some typical application examples.
- **•** VLT® Midi Drive FC 280 Control Cassettes Installation Instruction describes how to install a control cassette.

Supplementary publications and manuals are available from Danfoss. See [vlt-drives.danfoss.com/Support/Technical-](http://vlt-drives.danfoss.com/Support/Technical-Documentation/)[Documentation/](http://vlt-drives.danfoss.com/Support/Technical-Documentation/).

#### 1.3 Document and Software Version

This manual is regularly reviewed and updated. All suggestions for improvement are welcome. Table 1.1 shows the document version and the corresponding software version.

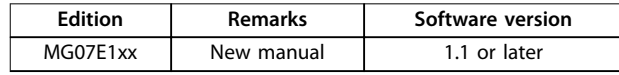

**Table 1.1 Document and Software Version**

#### 1.4 Product Overview

This programming guide relates to the CANopen interface.

CANopen is a low-level network that standardizes communications between industrial devices (sensors, limit switches, motor controls) and high-level devices (controllers). CANopen follows the open systems interconnection (OSI) model and is based on CAN technology for media access control and physical signaling. Configure CANopen systems to operate in a master/slave or a distributed control architecture using peer-to-peer communication. Up to 127 nodes in a multi-drop network topology are supported. Nodes can be removed or inserted without powering down the network. Each node on the network has its own unique node ID to distinguish it on the network. The access control is based on the carrier sense multiple access/collision avoidance (CSMA/CA) principle, meaning that all nodes may have access to the network at the same time. When 2 nodes attempt to get control of the network bus simultaneously, the CAN protocol resolves the issue by arbitration. This allows to avoid collisions on the network.

CANopen defines device profiles for devices belonging to specific classes. For other devices, define a custom class to make it CANopen compatible. All of the above enhances the interchangeability and interoperability of the network.

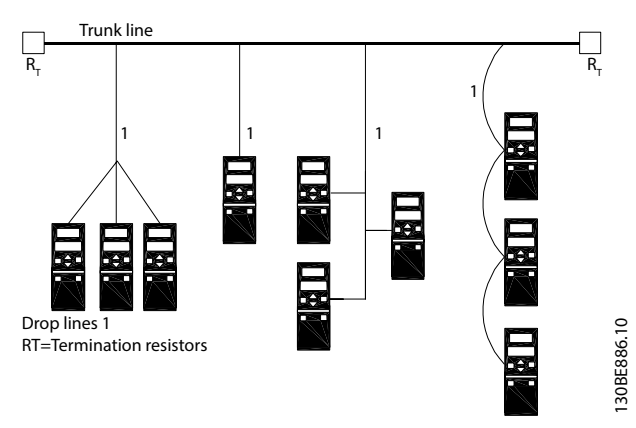

**Illustration 1.1 Topology**

Danfoss

#### <span id="page-5-0"></span>1.5 Approvals and Certifications

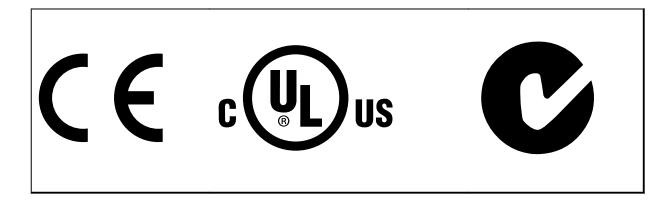

More approvals and certifications are available. For more information, contact a local Danfoss partner.

#### 1.6 Symbols, Abbreviations, and Conventions

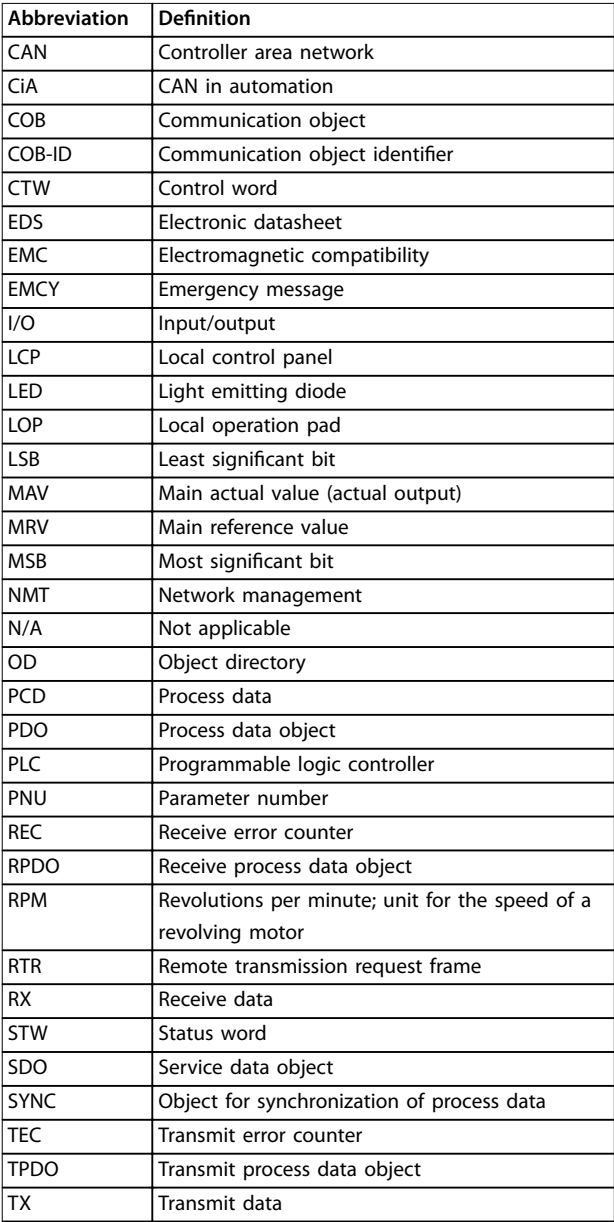

#### **Table 1.2 Symbols and Abbreviations**

#### **Conventions**

Numbered lists indicate procedures. Bullet lists indicate other information and description of illustrations.

Italicized text indicates:

- **•** Cross-reference.
- **•** Link.
- **•** Parameter name.
- **•** Footnote.
- **•** Parameter group.
- **•** Parameter option.
- **•** Alarms/warnings.

### <span id="page-6-0"></span>2 Safety

#### 2.1 Safety Symbols

The following symbols are used in this guide:

### **WARNING**

**Indicates a potentially hazardous situation that could result in death or serious injury.**

## **ACAUTION**

**Indicates a potentially hazardous situation that could result in minor or moderate injury. It can also be used to alert against unsafe practices.**

### **NOTICE**

**Indicates important information, including situations that can result in damage to equipment or property.**

#### 2.2 Qualified Personnel

Correct and reliable transport, storage, installation, operation, and maintenance are required for the troublefree and safe operation of the frequency converter. Only qualified personnel are allowed to install and operate this equipment.

Qualified personnel are defined as trained staff, who are authorized to install, commission, and maintain equipment, systems, and circuits in accordance with pertinent laws and regulations. Also, the qualified personnel must be familiar with the instructions and safety measures described in this manual.

#### 2.3 Safety Precautions

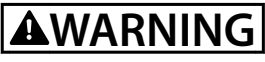

#### **HIGH VOLTAGE**

**Frequency converters contain high voltage when connected to AC mains input, DC supply, or load sharing. Failure to perform installation, start-up, and maintenance by qualied personnel can result in death or serious injury.**

**Only qualified personnel must perform installation, start-up, and maintenance.**

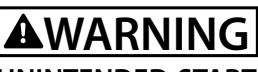

#### **UNINTENDED START**

**When the frequency converter is connected to AC mains, DC supply, or load sharing, the motor may start at any time. Unintended start during programming, service, or repair work can result in death, serious injury, or property damage. The motor can start with an external switch, a eldbus command, an input reference signal from the LCP or LOP, via remote operation using MCT 10 Set-up Software, or after a cleared fault condition.**

**To prevent unintended motor start:**

- **• Press [O/Reset] on the LCP before programming parameters.**
- **• Disconnect the frequency converter from the mains.**
- **• Completely wire and assemble the frequency converter, motor, and any driven equipment before connecting the frequency converter to AC mains, DC supply, or load sharing.**

### **WARNING**

#### **DISCHARGE TIME**

**The frequency converter contains DC-link capacitors, which can remain charged even when the frequency converter is not powered. High voltage can be present** even when the warning LED indicator lights are off. Failure to wait the specified time after power has been **removed before performing service or repair work can result in death or serious injury.**

- **• Stop the motor.**
- **• Disconnect AC mains and remote DC-link supplies, including battery back-ups, UPS, and DC-link connections to other frequency converters.**
- **• Disconnect or lock PM motor.**
- **• Wait for the capacitors to discharge fully. The minimum waiting time is specified in [Table 2.1](#page-7-0).**
- **• Before performing any service or repair work, use an appropriate voltage measuring device to make sure that the capacitors are fully discharged.**

<span id="page-7-0"></span>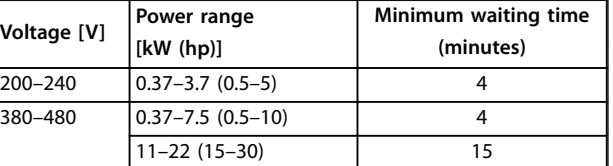

**Table 2.1 Discharge Time**

### **WARNING**

#### **LEAKAGE CURRENT HAZARD**

**Leakage currents exceed 3.5 mA. Failure to ground the frequency converter properly can result in death or serious injury.**

**• Ensure the correct grounding of the equipment by a certied electrical installer.**

### **AWARNING**

#### **EQUIPMENT HAZARD**

**Contact with rotating shafts and electrical equipment can result in death or serious injury.**

- **•** Ensure that only trained and qualified personnel **perform installation, start-up, and maintenance.**
- **• Ensure that electrical work conforms to national and local electrical codes.**
- **• Follow the procedures in this guide.**

### **ACAUTION**

#### **INTERNAL FAILURE HAZARD**

**An internal failure in the frequency converter can result in serious injury when the frequency converter is not properly closed.**

**• Ensure that all safety covers are in place and securely fastened before applying power.**

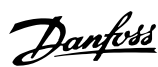

<span id="page-8-0"></span>**Configuration Programming Guide** 

### 3 Configuration

#### 3.1 Configure the CANopen Network

#### 3.1.1 Object Model

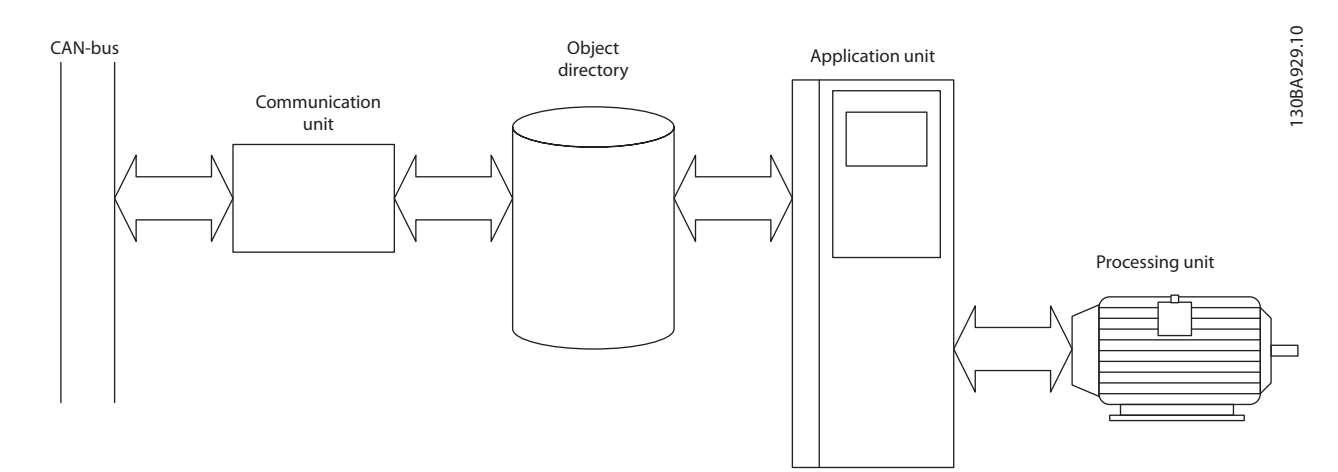

#### **Illustration 3.1 Functional Principle of CANopen Nodes**

All information accessible via the CAN bus is stored in the object directory (OD).

The contents of the OD are organized in Table 3.1.

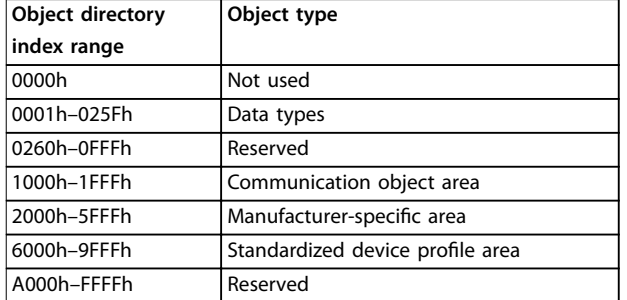

**Table 3.1 Contents of the OD**

For a complete overview of the objects supported in the OD, refer to [chapter 7 Object Directory](#page-34-0).

#### 3.1.2 Communication in CANopen

In CANopen protocol, the communication is done via service data objects (SDOs), process data objects (PDOs), and network management (NMT).

PDOs are real-time process data with high priority. PDOs are only available if the node is in operational state.

SDOs are non-time-critical data and are used to configure the frequency converter. SDOs are only available if the node is in both operational and pre-operational state.

NMT functions monitor the network stability and include synchronization, detection of faults, and emergency message transmission.

#### **COB identifiers** (ID)

Each communication object has a unique identity (COB-ID) containing the function code and the node ID (node address), see Illustration 3.2.

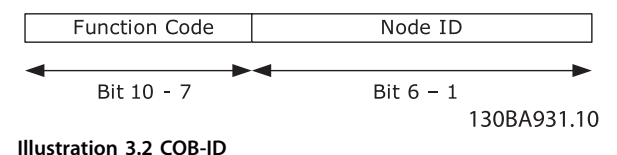

<span id="page-9-0"></span>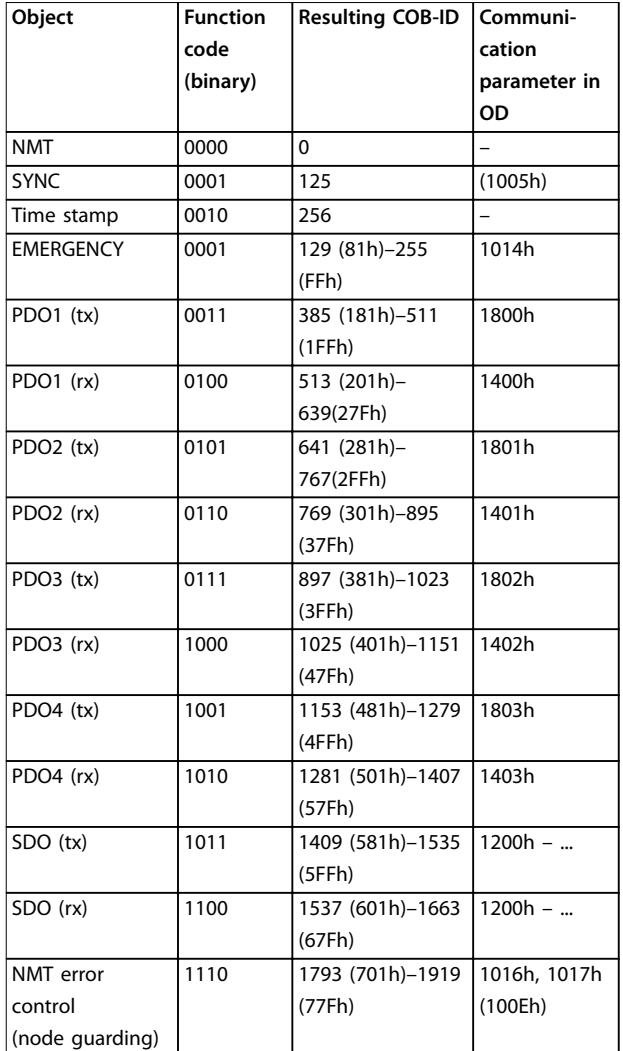

#### **Table 3.2 Communication Object**

Transmit and receive is always seen from the point of view of a node:

- **•** RX: Nodes receiving data (controller to node).
- **•** TX: Nodes transmitting data (node to controller).

#### **Example:**

- **•** COB-ID 383 stands for PDO3 transmit from node address 3.
- **•** COB-ID 185 stands for PDO1 transmit from node address 5.
- **•** COB-ID 604 stands for SDO receive to node address 4.

#### 3.1.3 Controlling the Network

In each CANopen node, a state machine controls the different states of the node.

After power-up, the node transmits a boot-up message with the COB-ID value 700h+node ID, and goes from initialization to pre-operational state.

In the pre-operational state, SDO communication is possible, but not PDO communication.

The node must receive a start network command from an NMT master to enter the operational state.

In operational state, both SDO and PDO communications are possible.

The NMT state of the node is shown with the green indicator light:

- **•** Blinking: Pre-operational.
- **•** On: Operational.
- **Single flash: Stopped.**

A node reset, or communication reset command from the NMT master puts the node to the initialization state. When the initialization is finished, the node enters preoperational state automatically.

#### **NOTICE**

**It may take several seconds to reset a frequency converter with the NMT node reset command. The reset time depends on the power size of the frequency converter. Greater power size may require a longer reset time.**

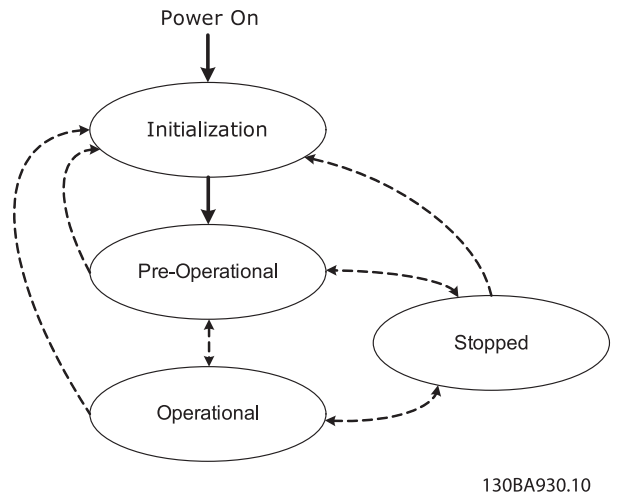

**Illustration 3.3 Controlling the Network**

#### 3.1.4 Error Control

CANopen has 2 types of error control: Node guarding and heartbeat.

In node guarding, the NMT master sends a remote frame (RTR) signal cyclically with the following COB-ID: 700h +node ID.

The node replies with its actual status.

The frequency converter monitors the reception of the RTR frames, and the presence of the NMT master.

<span id="page-10-0"></span>Configure the monitoring of the NMT master via the following OD:

- **•** 100C: Guard time in [ms].
- **•** 100D: Life time factor.

If the time equal to (guard time)  $x$  (life time factor) has expired, the action selected in parameter 8-04 Control Word Timeout Function is executed.

The frequency converter can also be configured as heartbeat producer via object 1017h (producer heartbeat time). The frequency converter continuously transmits heartbeats that can be monitored by, for example, an NMT master.

#### **NOTICE**

**The CANopen control card does not support the heartbeat consumer function.**

#### **Emergency object (EMCY)**

The emergency object communicates error states, and it is sent automatically if an alarm in the frequency converter occurs. If the alarm ceases, another emergency telegram is sent out with the content 0, indicating the end of the alarm state.

Configure the behavior of the EMCY object via parameter 8-07 Diagnosis Trigger.

OD 1014h contains the COB-ID of the node's EMCY message, the COB-ID value is set to 80h+node ID.

The EMCY always consists of 8 bytes with the full data as described in Table 3.3.

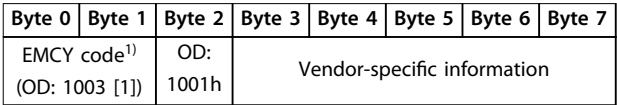

#### **Table 3.3 EMCY Consists of 8 Bytes with the Full Data**

1) For more information on EMCY codes, refer to [chapter 8 Trouble](#page-37-0)[shooting](#page-37-0).

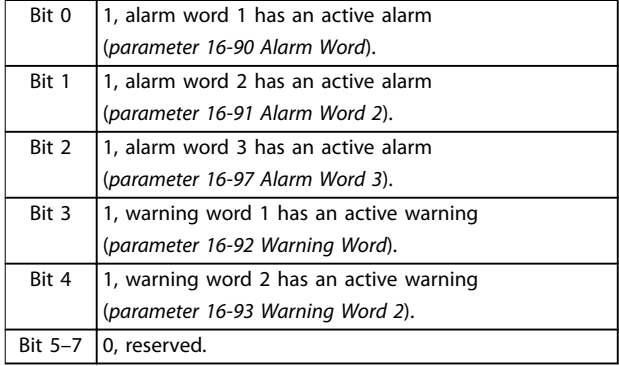

#### **Table 3.4 Byte 3 Description**

#### **Bus error counters**

The frequency converter contains 2 CAN bus error counters:

- **•** Parameter 10-05 Readout Transmit Error Counter  $(TFC)$
- **•** Parameter 10-06 Readout Receive Error Counter (REC).

These counters determine the error-state of the CANopen node.

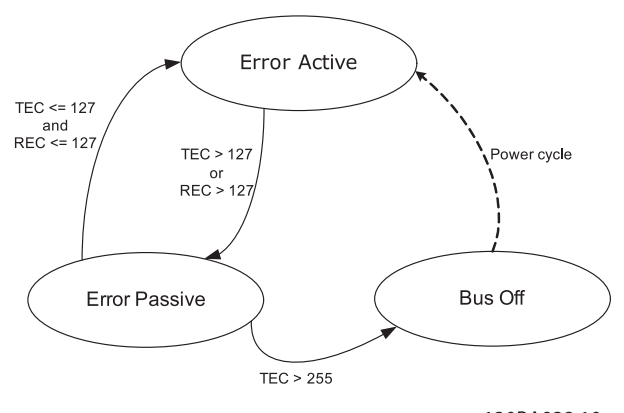

**Illustration 3.4 Bus Error Counters**

130BA932.10

TEC is incremented with 8 if a transmit error occurs, and decremented with 1 if a transmission is successful. REC is incremented with 1 if a receive error occurs or with 8 if the transmitting node is in error-active state, and decremented with 1 if a reception is successful.

In normal operation, the node is in error-active state. If TEC or REC exceeds the value 127, the node enters errorpassive state.

In error-passive state, the error flag is transmitted recessively. This means that an error-passive node, as a receiver, cannot block communication for other nodes. A node in the error-passive state has a lower-prioritized access to the bus.

If TEC exceeds 255 (248+8), the node enters the bus-off state.

In bus-off state, the Err indicator light turns solid red, and the frequency converter issues warning 34, Fieldbus communication fault.

Power cycle the frequency converter to cancel the bus-off state.

#### <span id="page-11-0"></span>3.1.5 SDO Communication

All CANopen objects and frequency converter parameters can be accessed via service data objects (SDO). For a description of supported SDO abort codes, refer to [chapter 8 Troubleshooting](#page-37-0).

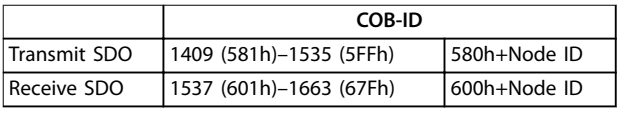

**Table 3.5 COB-IDs for SDO Communication**

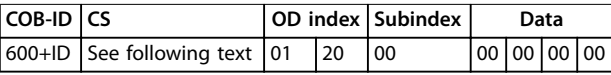

**Table 3.6 Structure of a SDO-message (Request)**

The CS field contains the command and response specifiers. See Table 3.7 and Table 3.8.

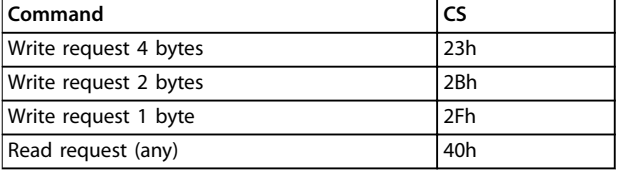

#### **Table 3.7 Command**

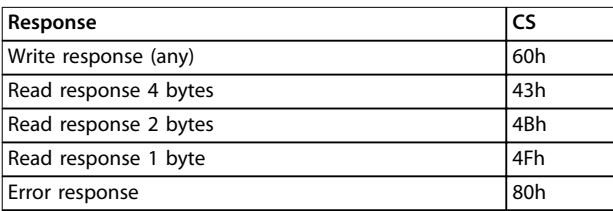

**Table 3.8 Response**

#### **Saving OD entries**

In a standard configuration, all parameters and OD entries are stored in volatile (RAM) memory only. To store current network configuration in non-volatile memory, use OD with index 1010h.

To save parameters, write the value 65766173 (save) to the following subindex in OD: 1010h.

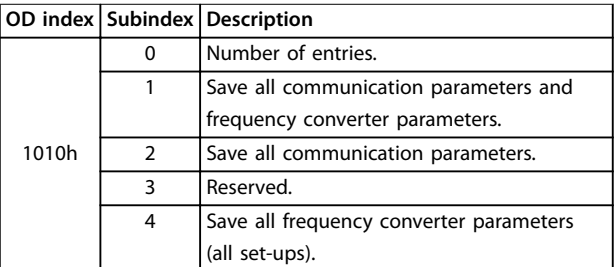

**Table 3.9 Saving OD Entries**

#### **Restoring OD entries**

To restore factory defaults, use OD index 1011h. To restore default parameters, write the value 64616F6C (load) to the following subindex in OD: 1011h.

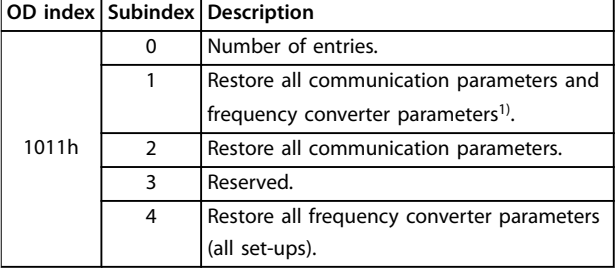

**Table 3.10 Restoring OD Entries**

1) Requires power cycle.

#### **NOTICE**

**Frequency converter shows alarm 80, Drive initialized after the restore.**

<span id="page-12-0"></span>**Configuration Programming Guide** 

#### 3.2 Configure the Master

#### 3.2.1 EDS File

Electronic datasheet (EDS) files simplify the setting of most of the CANopen configurable parameters.

The EDS file contains:

- All supported communication-specific objects (OD range 1000h–1FFFh).
- **•** A selected number of frequency converter parameters (OD range 2000h–5FFFh).
- DSP 402 profile objects (OD range 6000h–6FFFh).

Danfoss provides a generic English EDS file covering all voltage and power sizes for off-line configuration.

Download the EDS file from [drives.danfoss.com/services/software-downloads/](http://drives.danfoss.com/services/software-downloads/).

#### **NOTICE**

**An EDS le does not contain all parameters, but a selected number of parameters with generic minimum, maximum, and default values.**

#### 3.2.2 Configuring the CANopen Master

The example in this section shows how to set up the CANopen configuration on a Moeller XC-CPU201 PLC.

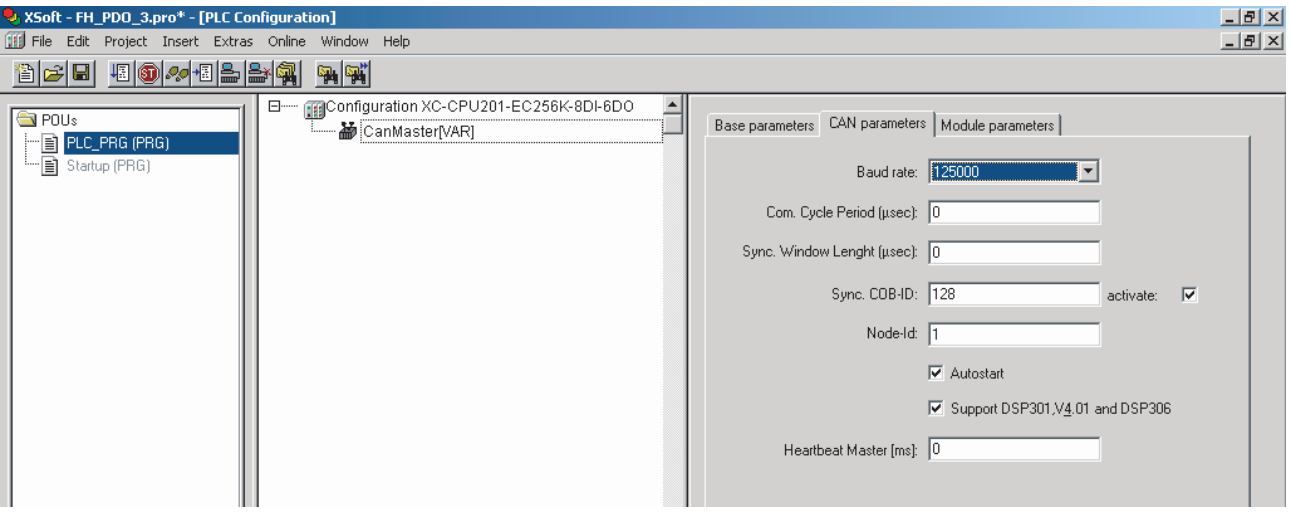

**Illustration 3.5 Enter Baud Rate and Node-ID on the CanMaster (CANopen Scanner)**

130BA935.10

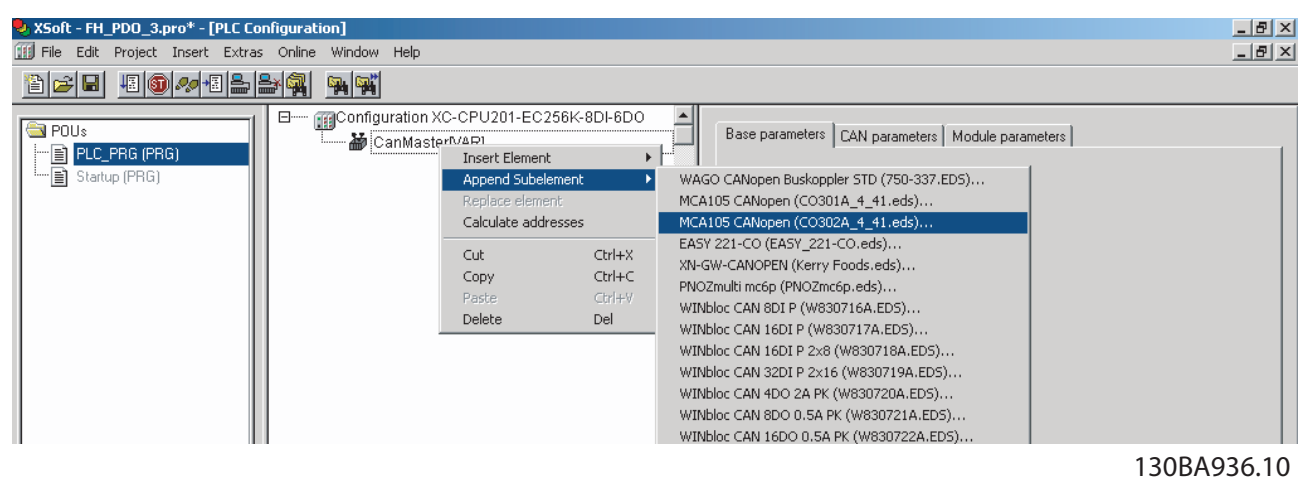

**Illustration 3.6 Right-click CanMaster and Append a CANopen Node from EDS File Library**

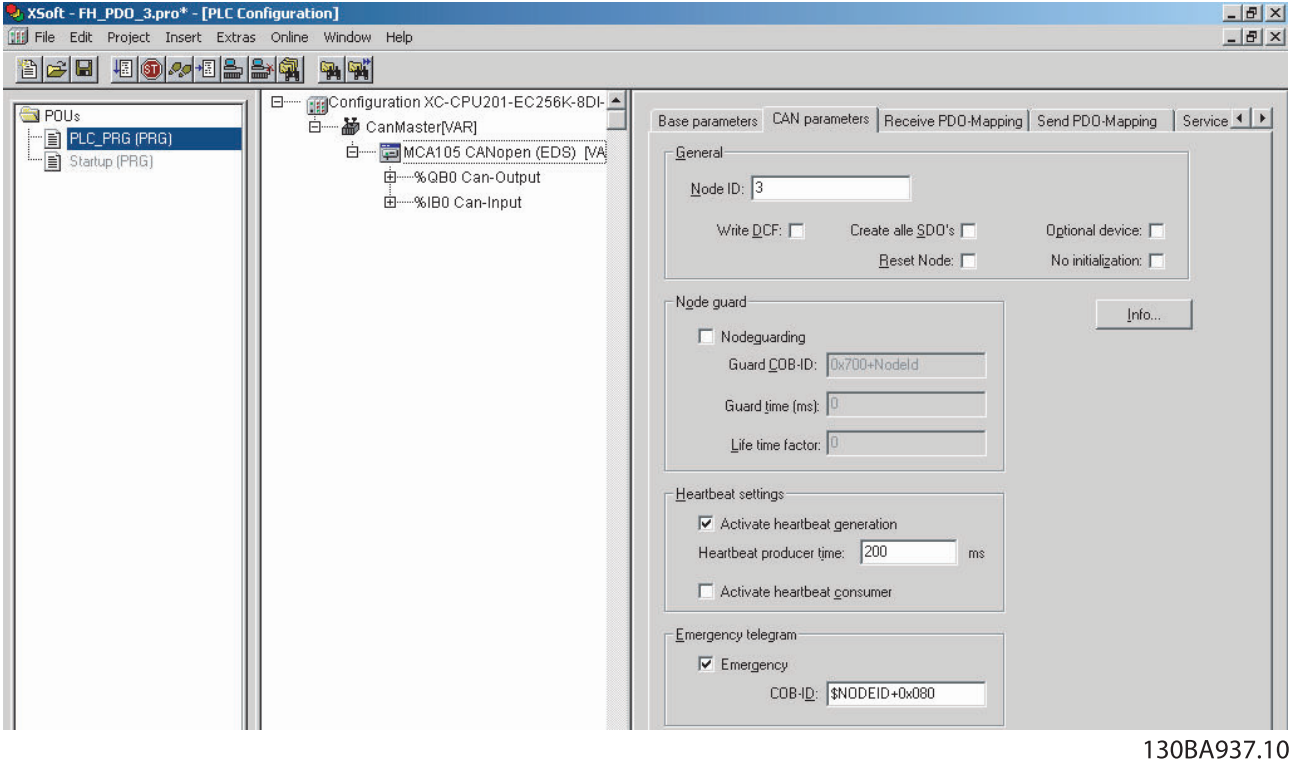

**Illustration 3.7 Congure the CAN Parameters on the Node (Node-ID, Node-guarding, Heartbeat, and so on)**

**Configuration Programming Guide** 

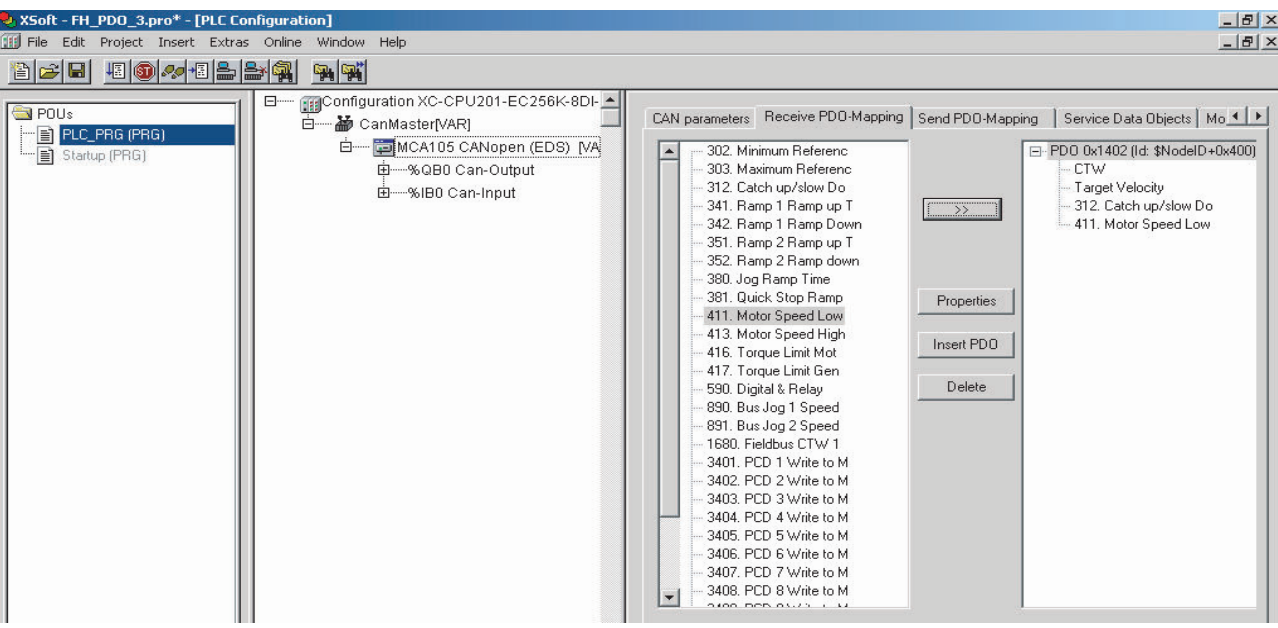

130BA938.10

Danfoss

**Illustration 3.8 Congure Receive and Transmit PDO-mapping**

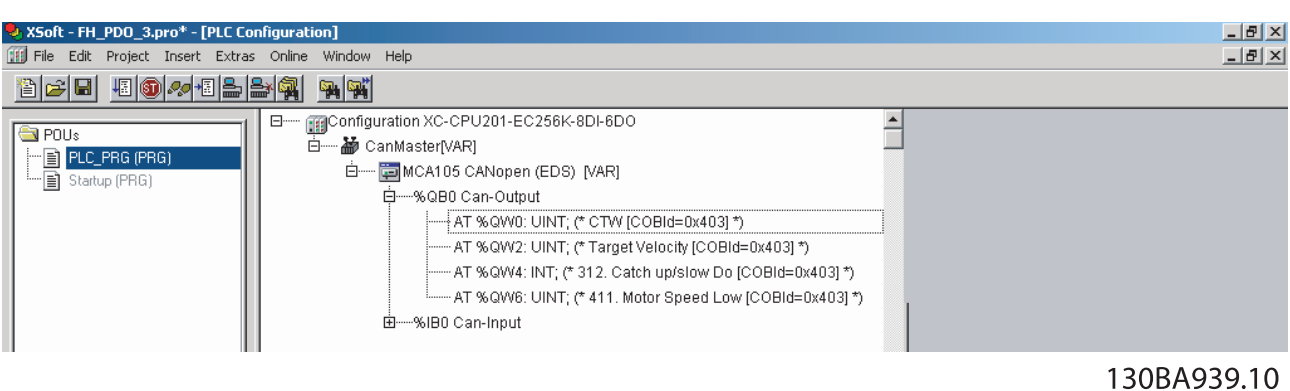

**Illustration 3.9 PLC Memory Mapping**

<span id="page-15-0"></span>3.3 Configure the Frequency Converter

#### 3.3.1 Frequency Converter Parameters

The following parameters are most important when configuring the frequency converter with a CANopen interface. Refer to [chapter 6 Parameters](#page-28-0) for more details about each parameter.

#### **Parameter 0-40 [Hand on] Key on LCP**

Pressing the [Hand On] key (when the key is enabled) on the LCP disables the control of the frequency converter via the CANopen interface.

#### **Parameter 8-02 Control Word Source**

After initial power-up, the frequency converter automatically sets [parameter 8-02 Control Source](#page-28-0) to [3] Option A, which means that the control word comes from the CANopen port.

#### **[Parameter 8-10 Control Word](#page-28-0) Profile**

Select between the frequency converter profile and the DSP 402 profile for CANopen. Refer to [chapter 4 Control](#page-16-0).

#### **Parameter 8-01 Control Site, parameter 8-50 Coasting Select – parameter 8-56 Preset Reference Select**

Select how CANopen control commands gate with digital input commands of the control card.

Set parameter 8-01 Control Site to: [2] Control word only or [0] Digital and ctrl. word. For more information, refer to [chapter 4 Control](#page-16-0).

#### **NOTICE**

**When parameter 8-01 Control Site is set to [2] Control word only, the settings in parameter 8-50 Coasting Select – parameter 8-56 Preset Reference Select are overruled.**

#### **[Parameter 8-03 Control Word Timeout Time](#page-28-0), [parameter 8-04 Control Timeout Function](#page-28-0)**

Enter the timeout time and select the timeout function. The reaction in the event of a bus timeout is set in these parameters:

- **•** Parameter 10-01 Baud Rate Select.
- **•** [Parameter 10-02 Node ID](#page-30-0).

<u>Danfoss</u>

### <span id="page-16-0"></span>4 Control

#### 4.1 PDO Communication

The real-time data transfer is performed by process data objects (PDO). The PDOs correspond to entries in the device object dictionary and provide the interface to the application objects.

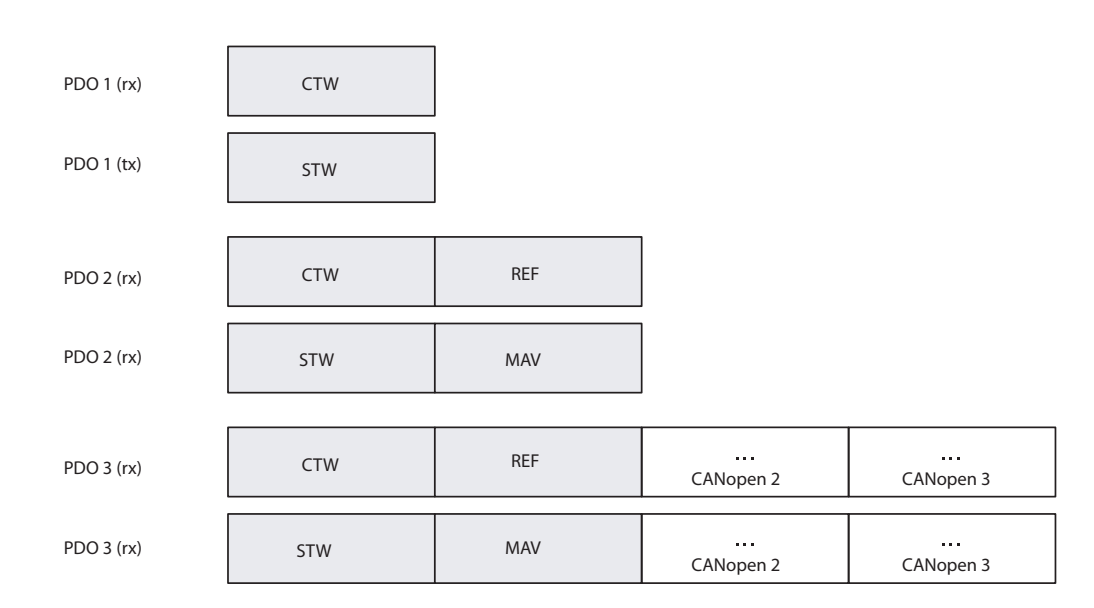

**Illustration 4.1 PDO Types**

#### **NOTICE**

PDO type 1-3 are freely configurable.

All receive and transmit PDOs can be configured via the OD.

Map the process data:

- **•** Receiving PDOs: OD 1600–1602.
- **•** Transmitting PDOs: OD 1A00–1A02.

130BE843.10

<span id="page-17-0"></span>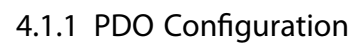

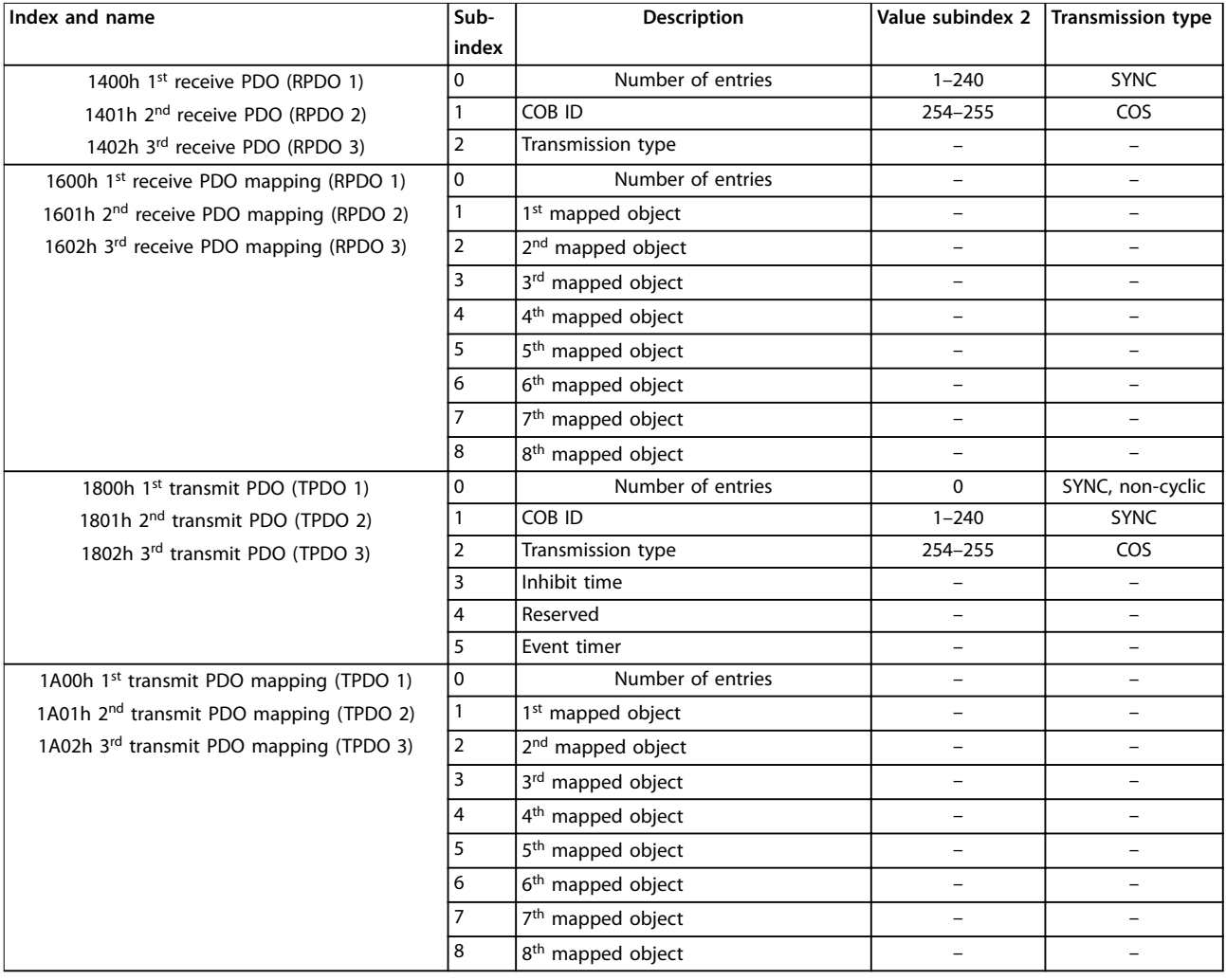

**Table 4.1 Receive PDO Conguration**

#### 4.3 DSP 402 Control Profile

Maximum value is 32767 (32 s).

4.1.4 Inhibit Time

Default value is 300 (30 ms).

Maximum value is 32767 (3.2 s).

Minimum value is 0.

Data length is 2 bytes.

4.1.5 Event Timer

Default value is 0.

Data length is 2 bytes. 4.2 Control Profile

TPDO.

Subindex 3 contains the inhibit time.

The value is defined in multiples of 0.1 ms.

This time defines a minimum interval for PDO transmission.

Subindex 5 contains the inhibit time for transmit PDOs. If an event timer is configured for a TPDO (value not equal to 0), the elapsed timer causes the transmission of this

The event timer can be configured in multiples of 1 ms.

Select the control word profile in parameter 8-10 Control

#### 4.3.1 Objects in DSP 402 Profile

Use the objects defined in DSP 402 profile to control the frequency converter. The CANopen control cassette supports the following objects in DSP 402 profile:

- **•** Object 6040h: Control word.
- **•** Object 6041h: Status word.
- **•** Object 6042h: Vl target velocity.
- **•** Object 6042h: Vl target velocity.
- **•** Object 6043h: Vl velocity demand.
- Object 6044h: VI control effort.
- **•** Object 6046h: Vl velocity minimum/maximum amount.
- **•** Object 6048h: Vl velocity acceleration.
- **•** Object 6049h: Vl velocity deceleration.
- **•** Object 604Ah: Vl velocity quick stop.
- **•** Object 604Ch: Vl dimension factor.
- **•** Object 6502h: Supported frequency converter modes.

When parameter 8-10 Control Word Profile is set to [5] CANopen DSP 402:

- **•** Use object 6040h as control word.
- **•** Use object 6042h as reference.

### <span id="page-18-0"></span>4.1.2 PDO Transmission Modes

Subindex 2 contains the setting of the transmission mode.

The following PDO transmission modes are supported:

- **•** Synchronous transmission.
- **•** Asynchronous transmission.

#### 4.1.3 PDO Triggering Modes

The CANopen communication profile has 2 messagetriggering modes:

- **•** Event driven.
- **•** Remotely requested.

#### **Event driven**

An object-specific event triggers the message transmission. For synchronous PDOs, this is the expiration of the specified transmission period, synchronized by the reception of the SYNC object.

For acyclically transmitted synchronous PDOs and asynchronous PDOs, application-specific events specified in the device profile trigger the message transmission.

#### **Remotely requested**

A remote device can initiate the transmission of asynchronous PDOs.

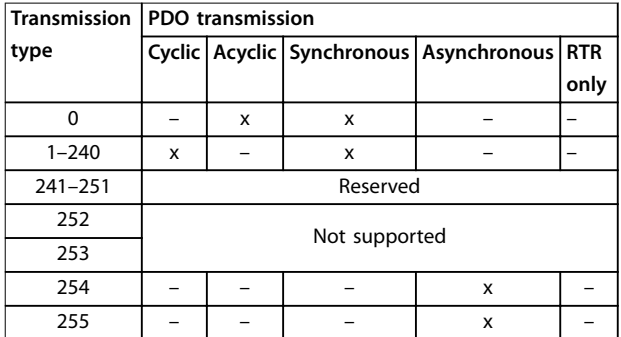

**Table 4.2 PDO Transmission**

Danfoss

**4 4**

**Control CANopen**®

#### 4.3.2 DSP 402 State Transitions

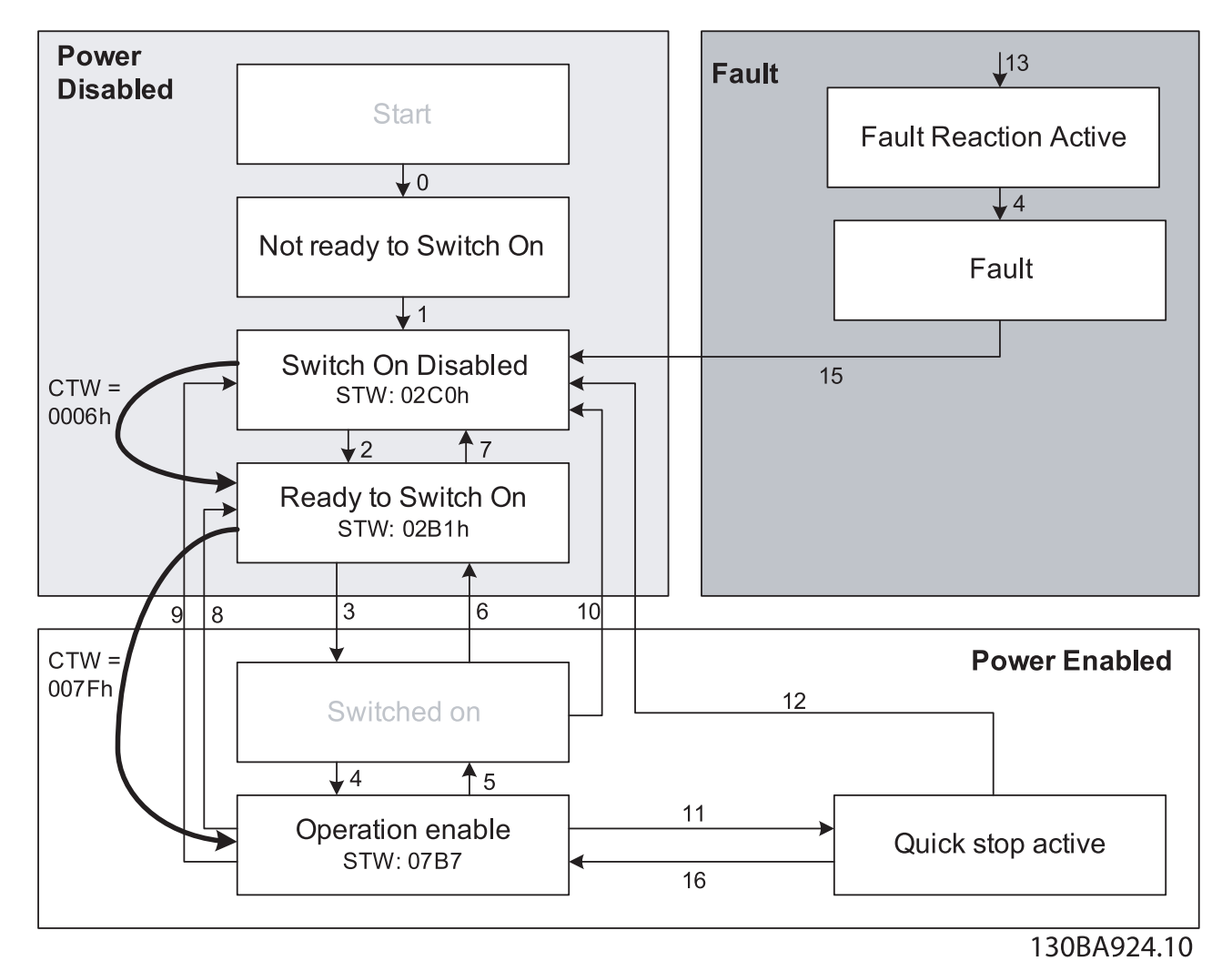

**Illustration 4.2 DSP 402 State Machine**

#### **Control Control Programming Guide**

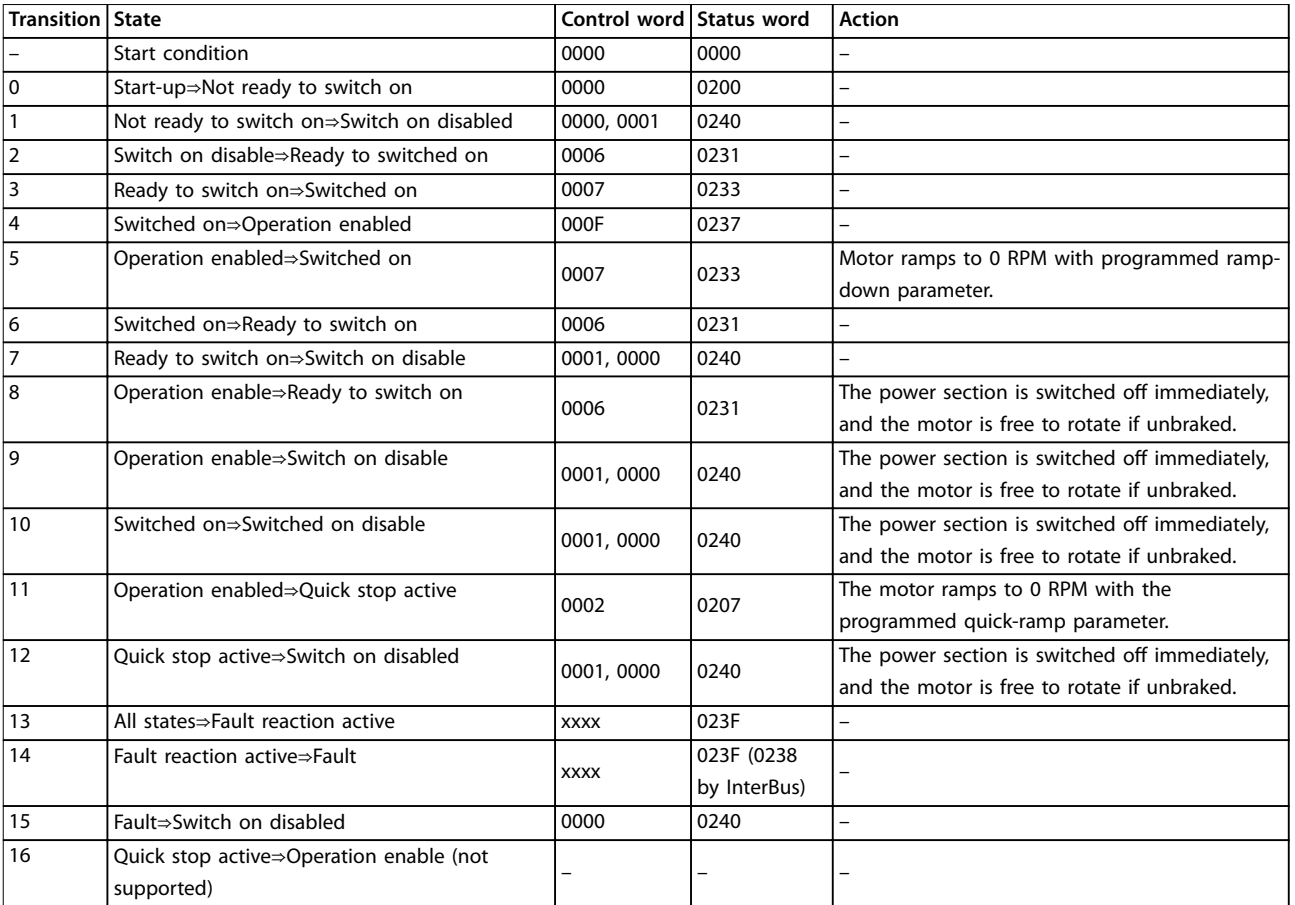

**Table 4.3 DSP 402 State Transitions**

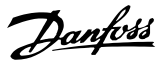

#### <span id="page-21-0"></span>4.3.3 Control Word According to DSP 402 Profile (Object 6040h)

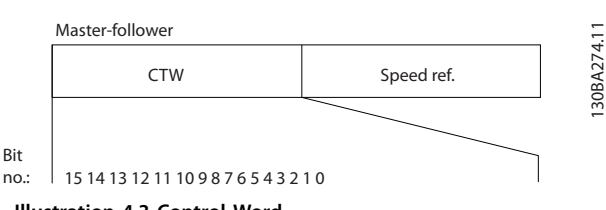

#### **Illustration 4.3 Control Word**

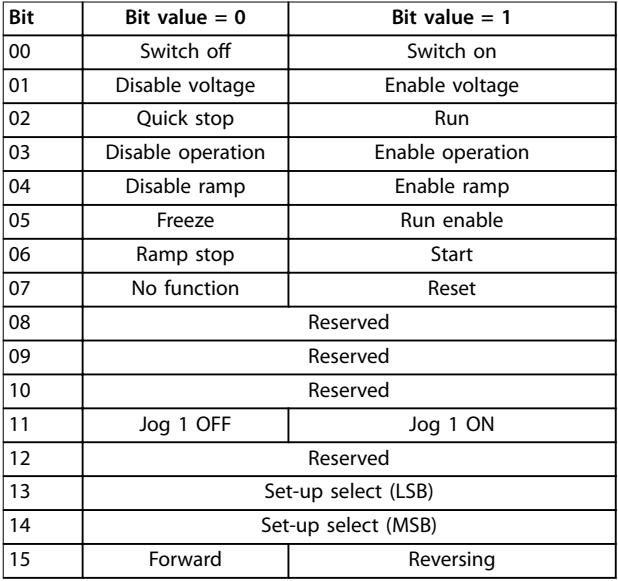

#### **Table 4.4 Control Bits**

Explanation of the control bits:

#### **Bit 00, Switch off/on**

Bit  $00 = 0$ : Execute transition 2, 6, or 8. Bit 00 = 1: Execute transition 3.

#### **Bit 01, Disable/enable voltage**

Bit  $01 = 0$ : Execute transition 9, 10, or 12. Bit  $01 = 1$ : Enable voltage.

#### **Bit 02, Quick stop/run**

Bit  $02 = 0$ : Execute transition 7, 10, or 11. Bit 02 = 1: Quick stop not active.

#### **Bit 03, Disable/enable operation**

Bit 03 = 0: Executes transition 5. Bit 03 = 1: Enables operation.

#### **Bit 04, Quick-stop/ramp**

Bit 04 = 0: Execute transition 7, 11, or quick stop. Bit  $04 = 1$ : Enable ramp.

#### **Bit 05, Freeze output frequency/run enable**

Bit  $05 = 0$ : The given output frequency is maintained even if the reference is changed. Bit 05 = 1: The frequency converter functions normally, and maintains the given reference.

#### **Bit 06, Ramp stop/start**

Bit  $06 = 0$ : The frequency converter ramps the motor down to a stop.

Bit  $01 = 1$ : A start command to the frequency converter is given.

#### **Bit 07, No function/reset**

Reset of trip. Bit 07 = 0: No reset. Bit  $07 = 1$ : A trip is reset.

#### **Bit 08, 09, and 10**

Reserved for DSP 402.

#### **Bit 11, Jog 1 OFF/ON**

Activation of pre-programmed speed in parameter 8-90 Bus Jog 1 Speed.

Jog 1 is only possible if bit  $04 = 0$ , and bits  $00-03 = 1$ .

#### **Bit 12**

Reserved for the frequency converter.

#### **Bits 13/14, Selection of setup**

Bits 13 and 14 are used for selecting among the 4 menu set-ups in accordance with Table 4.5.

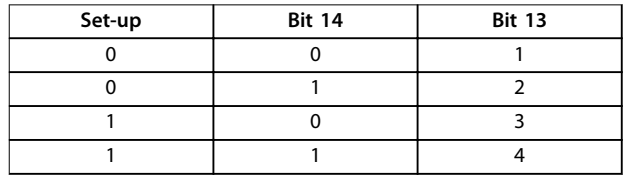

**Table 4.5 4 Menu Set-ups**

#### **Bit 15, Forward/reversing**

Bit  $15 = 0$ : No reversing. Bit  $15 = 1$ : Reversing.

#### **NOTICE**

**In factory setting, reversing is set to [0] Digital input in [parameter 8-54 Reversing Select](#page-29-0).**

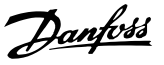

#### <span id="page-22-0"></span>4.3.4 Status Word According to DSP402 Profile (Object 6041h)

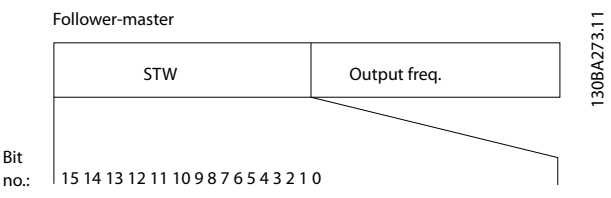

**Illustration 4.4 Status Word**

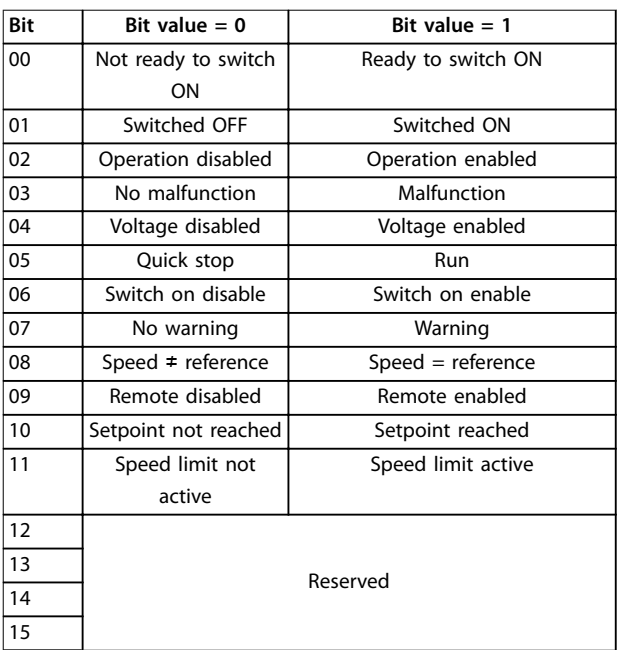

**Table 4.6 Status Bits**

Explanation of the status bits:

#### **Bit 00, Not ready to switch on/ready to switch on**

Bit  $00 = 0$ : The state is less than ready to switch on. Bit  $00 = 1$ : The state is at least equal to ready to switch on.

#### **Bit 01. Switch off/switch on**

Bit  $00 = 0$ : The state is less than switched on. Bit  $00 = 1$ : The state is at least equal to switched on.

#### **Bit 02, Operation disable/operation enable**

Bit  $00 = 0$ : The state is less than operation enable. Bit  $00 = 1$ : The state is at least equal to operation enable.

#### **Bit 03, No fault/trip**

Bit  $03 = 0$ : The frequency converter is not in a fault condition.

Bit 03 = 1: The frequency converter has tripped and needs a reset signal to run.

#### **Bit 04, Voltage disable/voltage enable**

Bit  $04 = 0$ : Control word bit  $01 = 1$ . Bit  $04 = 1$ : Control word bit  $01 = 0$ .

#### **Bit 05, Quick stop/run**

Bit  $05 = 0$ : Control word bit  $02 = 1$ . Bit  $05 = 1$ : Control word bit  $02 = 0$ .

#### **Bit 06, Start enable/start disable**

Bit  $06 = 0$ : The state is not switch on disable. Bit  $06 = 1$ : The state is switch on disable.

#### **Bit 07, No warning/warning**

Bit  $07 = 0$ : There is a no-warning situation. Bit  $07 = 1$ : A warning has occurred.

#### **Bit 08, Speed** ≠ **reference/speed = reference**

Bit  $08 = 0$ : The motor is running, but the current speed is different from the speed reference. This is the case when, for example, the speed is being ramped up or down. Bit 08 = 1: The current speed matches the speed reference.

#### **Bit 09, Remote disable/remote enable**

Bit  $09 = 0$ : The frequency converter is stopped with the [Stop] key on the LCP, or [Local] is selected in parameter 3-13 Reference Site.

Bit  $09 = 1$ : It is possible to control the frequency converter via the serial port.

#### **Bit 10, Setpoint not reached/setpoint reached**

Bit  $10 = 0$ : The actual motor speed is different from the speed reference. This is the case when, for example, the speed is being ramped up or down.

Bit  $10 = 1$ : The present motor speed equals the speed reference.

#### **Bit 11, Speed limit not active/speed limit active**

Bit  $11 = 0$ : The output frequency is outside the range set in parameter 4-11 Motor Speed Low Limit [RPM]/ parameter 4-12 Motor Speed Low Limit [Hz] or parameter 4-13 Motor Speed High Limit [RPM]/ parameter 4-14 Motor Speed High Limit [Hz]. Bit  $11 = 1$ : The output frequency is within the limits.

**Bit 12**

Reserved for DSP 402.

#### **Bit 13**

Reserved for DSP 402.

#### **Bit 14, Running/not running**

Bit  $14 = 0$ : The motor is not running.

Bit  $14 = 1$ : The frequency converter has a valid start signal or the output frequency is greater than 0 Hz.

#### **Bit 15**

Reserved for the frequency converter.

#### 4.3.5 Reference Handling

In DSP 402 profile, the reference (object 6042h) is in RPM by default. To use a different unit, set the vl dimension factor (object 604Ch) to a value other than 1. Refer to the DSP 402 standard for details.

#### <span id="page-23-0"></span>4.4 Danfoss FC Control Profile

#### 4.4.1 Objects in FC Profile

In FC profile, DSP 402 profile objects (6000h to 6FFFh) cannot be used. When parameter 8-10 Control Word Profile is set to [0] FC Profile:

- **•** Use object 2690h as control word, which is parameter 16-80 Fieldbus CTW 1.
- **•** Use object 2692h as reference, which is parameter 16-82 Fieldbus REF 1.

#### 4.4.2 Control Word according to FC Profile (Object 2690h)

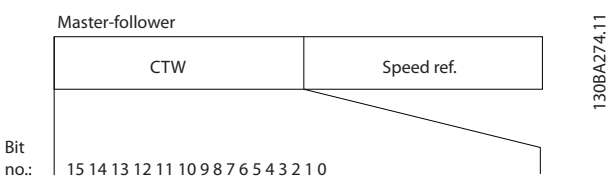

**Illustration 4.5 Control Word**

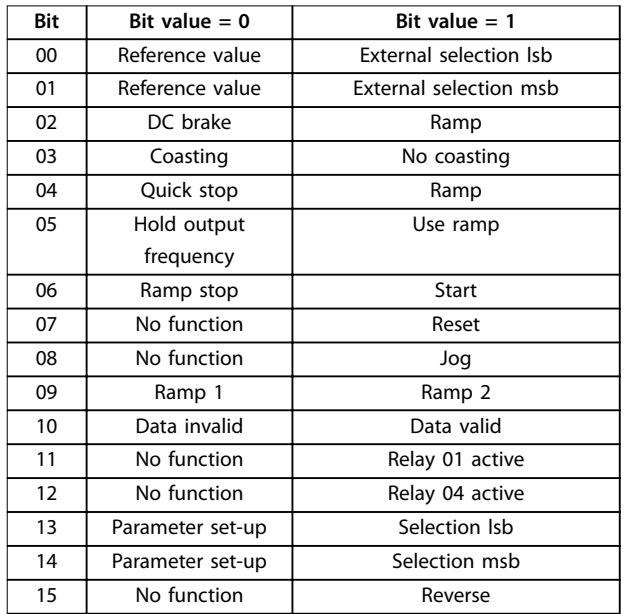

**Table 4.7 Control Bits**

#### **Explanation of the control bits**

#### **Bits 00/01**

Use bits 00 and 01 to select between the 4 reference values, which are programmed in parameter 3-10 Preset Reference according to Table 4.8.

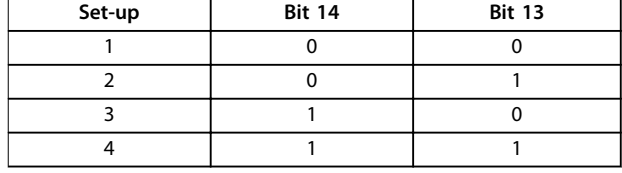

**Table 4.8 Set-up**

#### **NOTICE**

**In parameter 8-56 Preset Reference Select, select how bit 00/01 gates with the corresponding function on the digital inputs.**

#### **Bit 02, DC brake**

Bit  $02 = 0$ : Apply DC brake and stop. The braking current and braking duration are set in parameter 2-01 DC Brake Current and parameter 2-02 DC Braking Time. Bit 02 = 1: Perform ramping.

#### **Bit 03, Coasting**

Bit  $03 = 0$ : The frequency converter releases the motor immediately (the output transistors are shut off), so that it coasts to a standstill.

Bit 03 = 1: Enables the frequency converter to start the motor, if the other starting conditions are fulfilled.

#### **NOTICE**

**In parameter 8-50 Coasting Select, select how bit 03 gates with the corresponding function on a digital input.**

#### **Bit 04, Quick stop**

Bit  $04 = 0$ : The frequency converter ramps the motor speed down to a stop using parameter 3-81 Quick Stop Ramp Time.

#### **Bit 05, Hold output frequency**

Bit  $05 = 0$ : Freezes the current output frequency (in Hz). The frozen output frequency can then be changed only with digital inputs (parameter 5-10 Terminal 18 Digital Input to parameter 5-15 Terminal 33 Digital Input) programmed to [21] Speed up and [22] Speed down.

#### **NOTICE**

**If hold output frequency is active, the frequency converter can only be stopped by the following:**

- **• Bit 03, Coasting.**
- **• Bit 02, DC braking.**
- **• A signal on a digital input (parameter 5-10 Terminal 18 Digital Input to parameter 5-15 Terminal 33 Digital Input) programmed to [5] DC-brake inverse, [2] Coast inverse, or [3] Coast and reset inverse.**

Danfoss

#### **Bit 06, Ramp stop/start**

Bit  $06 = 0$ : Causes a stop, in which the motor speed is ramped down to a stop via the selected ramp-down parameter.

Bit 06 = 1: Allows the frequency converter to start the motor, if all other starting conditions are fulfilled.

In parameter 8-53 Start Select, select how bit 06 gates with the corresponding function on a digital input.

#### **Bit 07, Reset**

Bit  $07 = 0$ : No reset.

Bit  $07 = 1$ : Reset a trip. Reset is activated on the signal's leading edge, for example, when changing from logic 0 to logic 1.

#### **Bit 08, Jog**

Bit  $08 = 1$ : The output frequency is determined by parameter 3-19 Jog Speed [RPM].

#### **Bit 09, Selection of ramp 1/2**

Bit 09 = 0: Ramp 1 is active (parameter 3-40 Ramp 1 Type to parameter 3-47 Ramp 1 S-ramp Ratio at Decel. Start). Bit 09 = 1: Ramp 2 is active (parameter 3-50 Ramp 2 Type to parameter 3-57 Ramp 2 S-ramp Ratio at Decel. Start).

#### **Bit 10, Data not valid/data valid**

This bit defines whether the control word is to be used or ignored.

Bit  $10 = 0$ : The control word is ignored.

Bit  $10 = 1$ : The control word is used.

This function is relevant, because the telegram always contains a control word, regardless of the type of telegram. For example, it is possible to turn off the control word if it should not be used when updating or reading parameters.

#### **Bit 11, Relay 01**

Bit  $11 = 0$ : Relay 01 is not activated. Bit  $11 = 1$ : Relay 01 is activated, provided that control word bit 11 is selected in parameter 5-40 Function Relay.

#### **Bit 12, Relay 04**

Bit  $12 = 0$ : Relay 04 is not activated. Bit 12 = 1: Relay 04 is activated, provided control word bit 12 is selected in parameter 5-40 Function Relay.

#### **Bit 13/14, Selection of set-up**

Use bits 13 and 14 to select from the 4 menu set-ups according to Table 4.9.

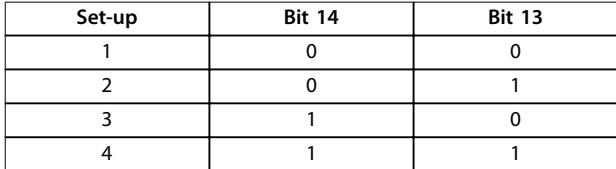

#### **Table 4.9 Selection of Set-up**

The function is only available when parameter 0-10 Active Set-up is set to [9] Multi set-ups.

#### **NOTICE**

**In parameter 8-55 Set-up Select, select how bit 13/14 gates with the corresponding function on digital inputs.**

**Bit 15, Reverse** Bit  $15 = 0$ : No reversing. Bit  $15 = 1$ : Reversing.

#### **NOTICE**

**By default, [parameter 8-54 Reversing Select](#page-29-0) is set to [0] Digital input.**

**Bit 15 initiates reversing only when the parameter is set to [1] Bus, [2] Logic AND, or [3] Logic OR.**

#### <span id="page-25-0"></span>4.4.3 Status Word according to FC Profile (Object 2643h)

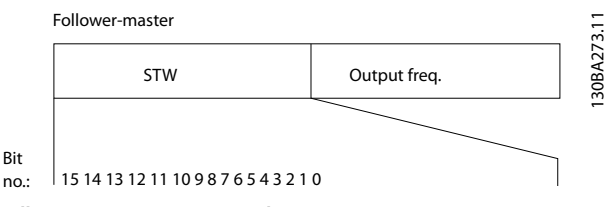

**Illustration 4.6 Status Word**

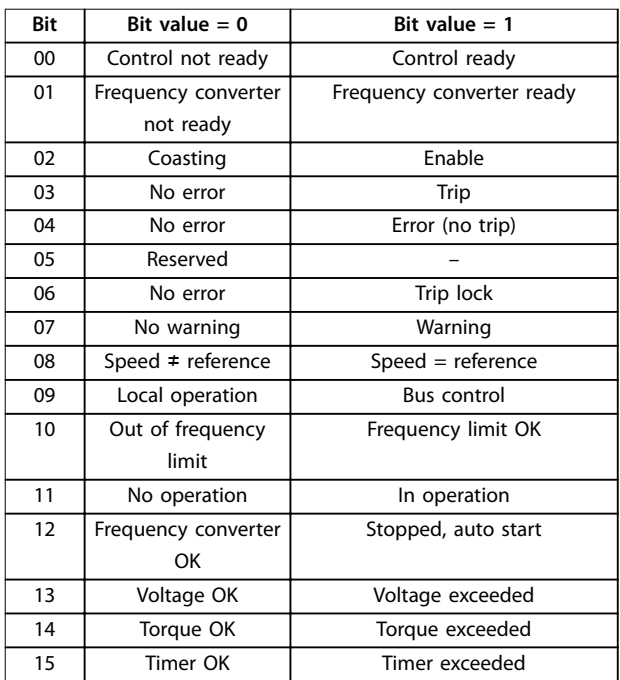

**Table 4.10 Status Bits**

**Explanation of the status bits**

#### **Bit 00, Control not ready/ready**

Bit  $00 = 0$ : The frequency converter has tripped. Bit  $00 = 1$ : The frequency converter controls are ready, but the power component is not necessarily receiving any power (if there is a 24 V external supply to controls).

#### **Bit 01, Frequency converter ready**

Bit  $01 = 1$ : The frequency converter is ready for operation, but there is an active coasting command on a digital input or on serial communication.

#### **Bit 02, Coasting stop**

Bit 02 = 0: The frequency converter released the motor. Bit  $02 = 1$ : The frequency converter can start the motor when it receives a start command.

#### **Bit 03, No error/trip**

Bit  $03 = 0$ : The frequency converter is not in a fault mode. Bit  $03 = 1$ : The frequency converter is tripped, and a reset signal is required to restart operation.

#### **Bit 04, No error/error (no trip)**

Bit  $04 = 0$ : The frequency converter is not in a fault mode. Bit  $04 = 1$ : There is a frequency converter error, but no trip.

#### **Bit 05, Not used**

Bit 05 is not used in the status word.

#### **Bit 06, No error/triplock**

Bit  $06 = 0$ : The frequency converter is not in a fault mode. Bit  $06 = 1$ : The frequency converter is tripped and locked.

#### **Bit 07, No warning/warning**

Bit  $07 = 0$ : There are no warnings.

Bit  $07 = 1$ : A warning has occurred.

#### **Bit 08, Speed** ≠ **reference/speed = reference**

Bit  $08 = 0$ : The motor is running, but the speed is different from the speed reference. This is the case when, for example, the speed is being ramped up or down. Bit 08 = 1: The current speed matches the speed reference.

#### **Bit 09, Local operation/bus control**

Bit 09 = 0: [OFF/RESET] is pressed on the LCP, or parameter 3-13 Reference Site is set to [2] Local. It is not possible to control the frequency converter via serial communication.

Bit  $09 = 1$ : It is possible to control the frequency converter via the fieldbus or serial communication.

#### **Bit 10, Out of frequency limit**

Bit  $10 = 0$ : The output frequency has reached the value in parameter 4-11 Motor Speed Low Limit [RPM] or parameter 4-13 Motor Speed High Limit [RPM].

Bit  $10 = 1$ : The output frequency is within the defined limits.

#### **Bit 11, No operation/in operation**

Bit  $11 = 0$ : The motor is not running.

Bit  $11 = 1$ : The frequency converter received a start signal, or the output frequency is greater than 0 Hz.

#### **Bit 12, Frequency converter OK/stopped, auto start**

Bit  $12 = 0$ : There is no temporary overtemperature on the inverter.

Bit  $12 = 1$ : The inverter stopped because of overtemperature, but the frequency converter did not trip and resumes operation once the overtemperature ceases.

#### **Bit 13, Voltage OK/limit exceeded**

Bit  $13 = 0$ : There are no voltage warnings.

Bit 13 = 1: The DC voltage in the DC link is too low or too high.

#### **Bit 14, Torque OK/limit exceeded**

Bit  $14 = 0$ : The motor current is lower than the torque limit selected in parameter 4-18 Current Limit.

Bit  $14 = 1$ : The torque exceeds the limit in

### parameter 4-18 Current Limit.

### **Bit 15, Timer OK/limit exceeded**

Bit  $15 = 0$ : The timers for motor thermal protection and frequency converter thermal protection have not elapsed. Bit  $15 = 1: 1$  of the timers has elapsed.

Danfoss

<span id="page-26-0"></span>

#### 4.4.4 Reference Handling

In the frequency converter profile, the reference is scaled as a normalized relative value in percent. The value is transmitted in hexadecimal:

- $0\% = 0$  hex.
- **•** 100% = 4000 hex.
- **•** -100% = C000 hex.

Depending on the setting in parameter 3-00 Reference Range, the reference is scaled from -maximum to +maximum or from minimum to maximum.

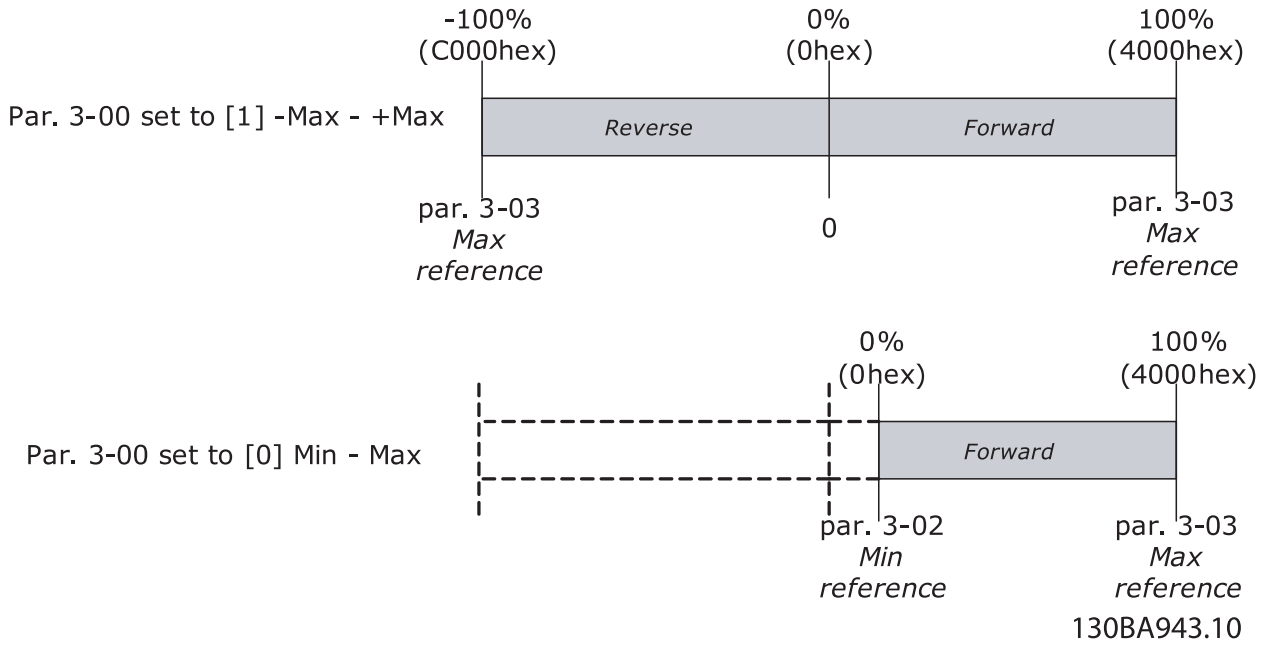

**Illustration 4.7 Reference Handling**

The actual reference in the frequency converter depends on the settings in the following parameters:

- **•** Parameter 1-23 Motor Frequency.
- **•** Parameter 1-25 Motor Nominal Speed.
- **•** Parameter 3-02 Minimum Reference.
- **•** Parameter 3-03 Maximum Reference.

All references provided to the frequency converter are added to the total reference value.

If a reference should be controlled by the fieldbus only, ensure that all other reference inputs are 0. This means that digital and analog input terminals should not be used for reference signals.

Maintain the default setting (0 %) for preset references in parameter 3-10 Preset Reference.

If the bus speed reference is negative, and the control word contains a run-reverse signal, the frequency converter runs clockwise (-x- gives +).

MAV is scaled in the same way as the reference.

Danfoss

### <span id="page-27-0"></span>5 Parameter Access

#### 5.1 Danfoss Specific Objects (2000h-5FFFh)

All frequency converter parameters are accessible as OD entries:

**OD index = frequency converter parameter + 2000h.**

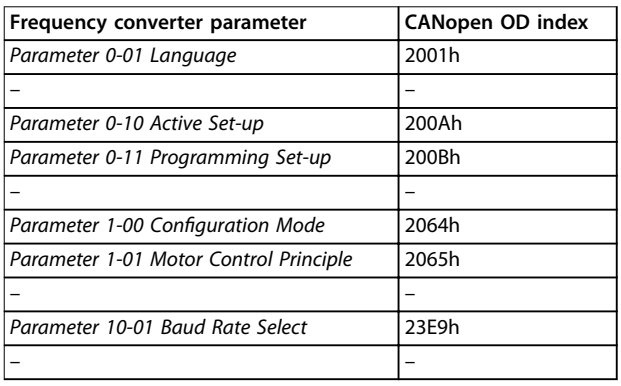

**Table 5.1 Converting Frequency Converter Parameters**

Access the indexed parameters by accessing the appropriate subindex of the OD index.

### <span id="page-28-0"></span>6 Parameters

**8-01 Control Site**

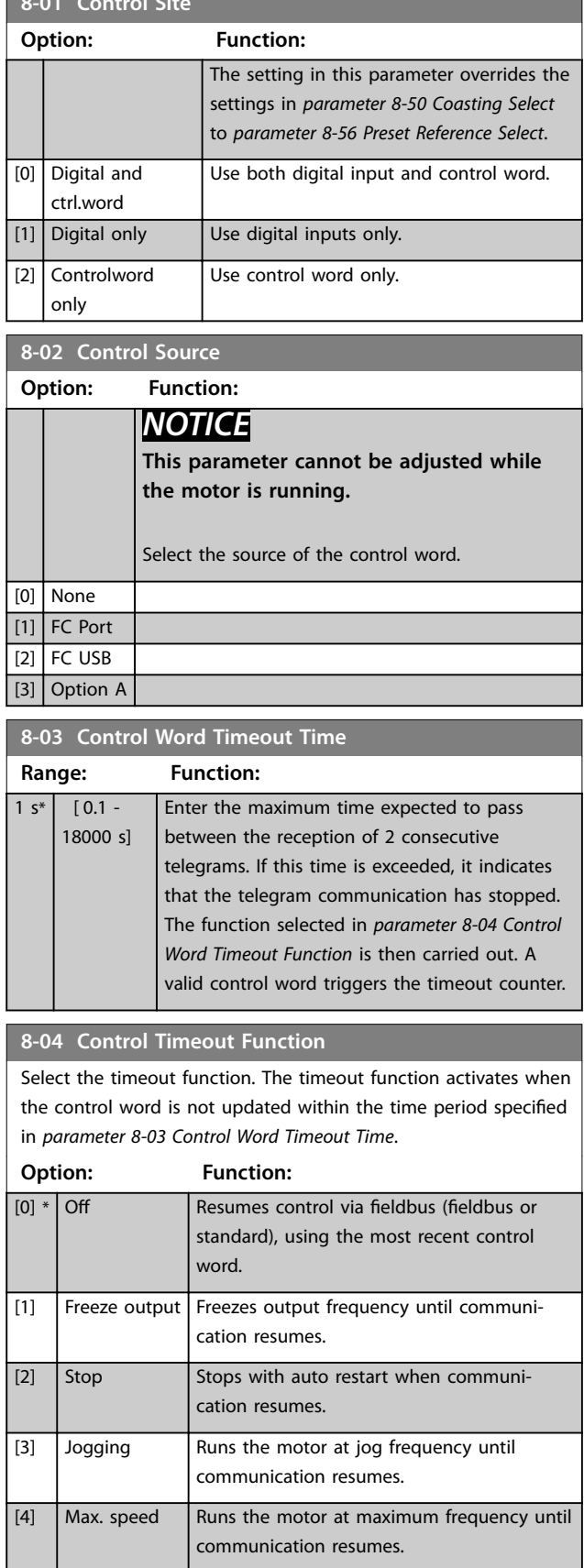

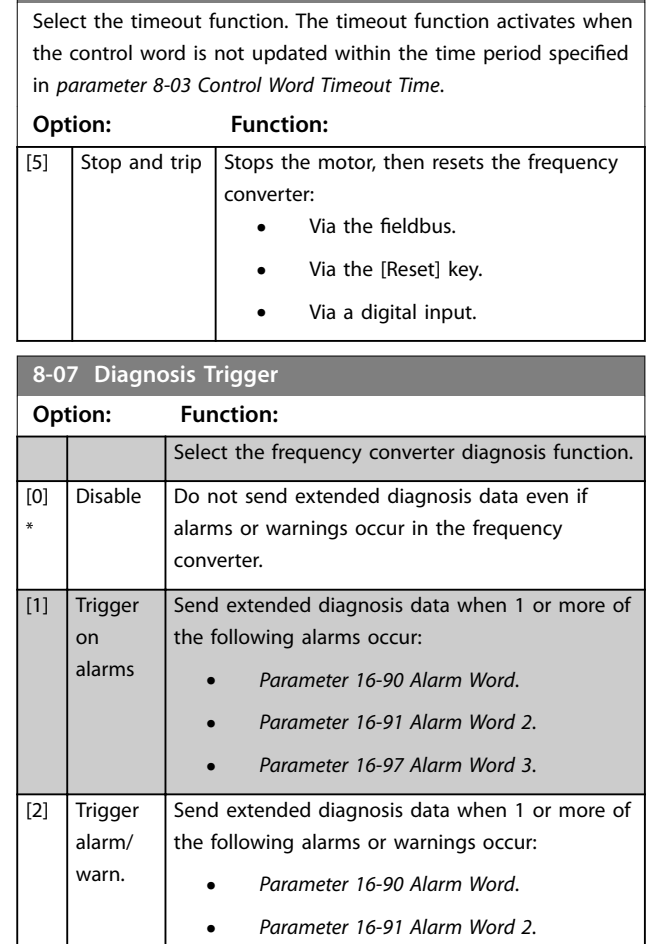

**8-04 Control Timeout Function**

### **8-10 Control Word Profile**

Select the interpretation of the control and status words corresponding to the installed fieldbus. The LCP display shows only the options valid for the fieldbus.

**•** Parameter 16-92 Warning Word. **•** [Parameter 16-93 Warning Word 2](#page-31-0). **•** [Parameter 16-97 Alarm Word 3](#page-31-0).

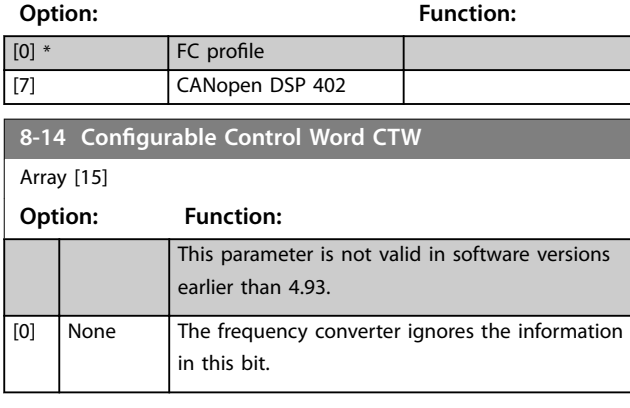

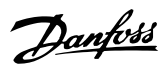

<span id="page-29-0"></span>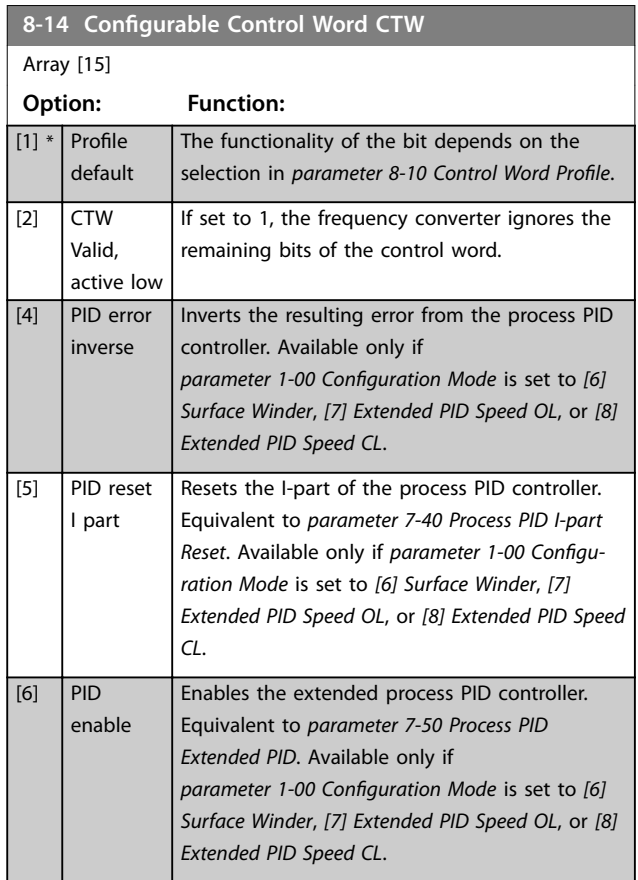

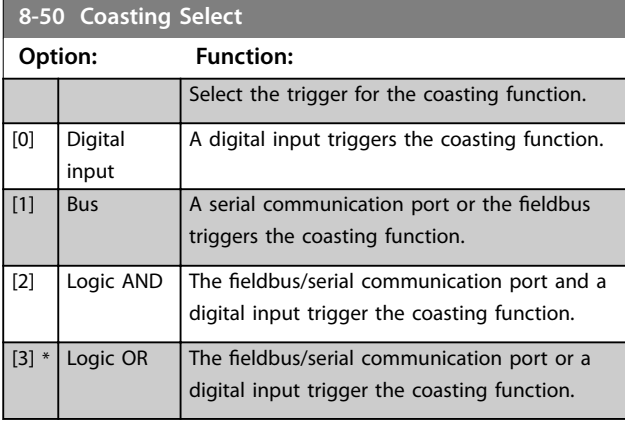

#### **8-51 Quick Stop Select** Select the trigger for the quick stop function. **Option: Function:** [0] Digital input [1] Bus [2] Logic AND [3] \* Logic OR

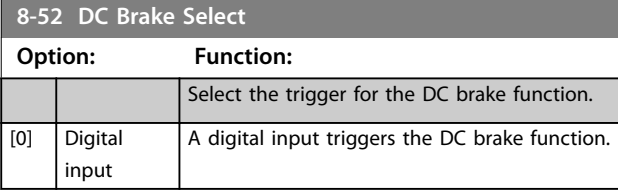

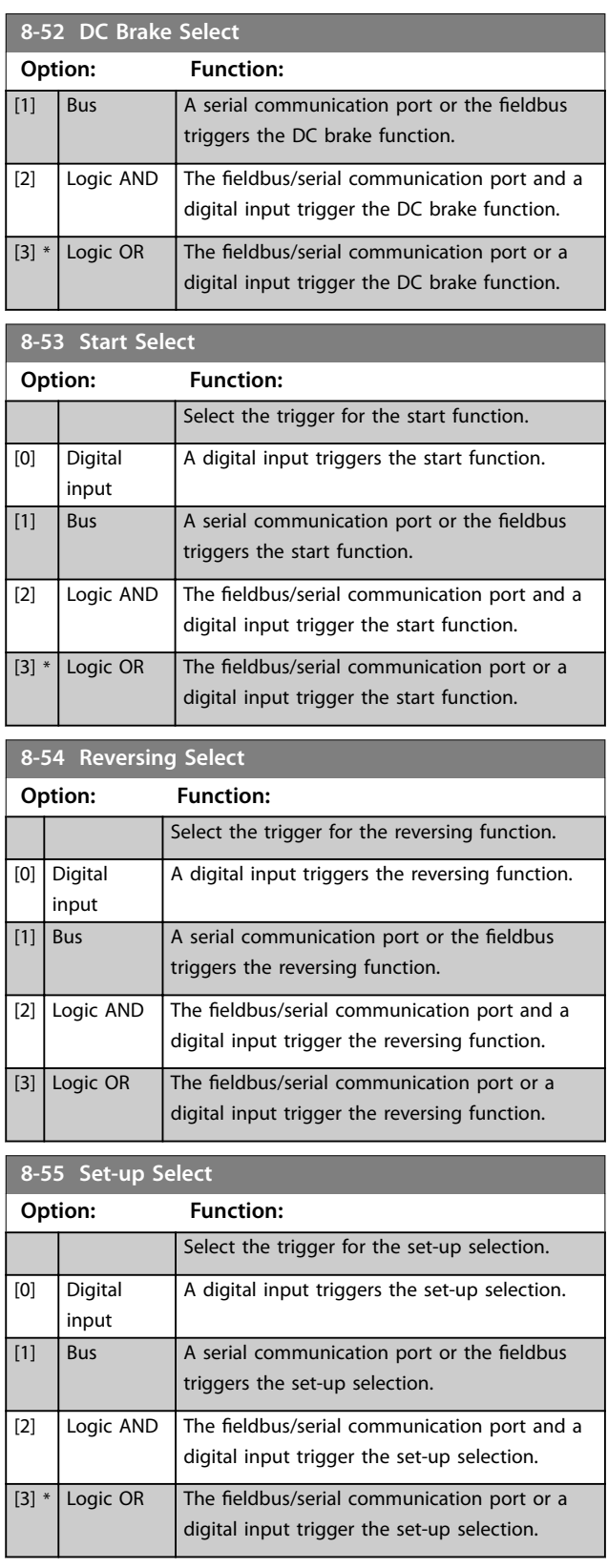

## Danfoss

<span id="page-30-0"></span>Parameters **Parameters Programming Guide** 

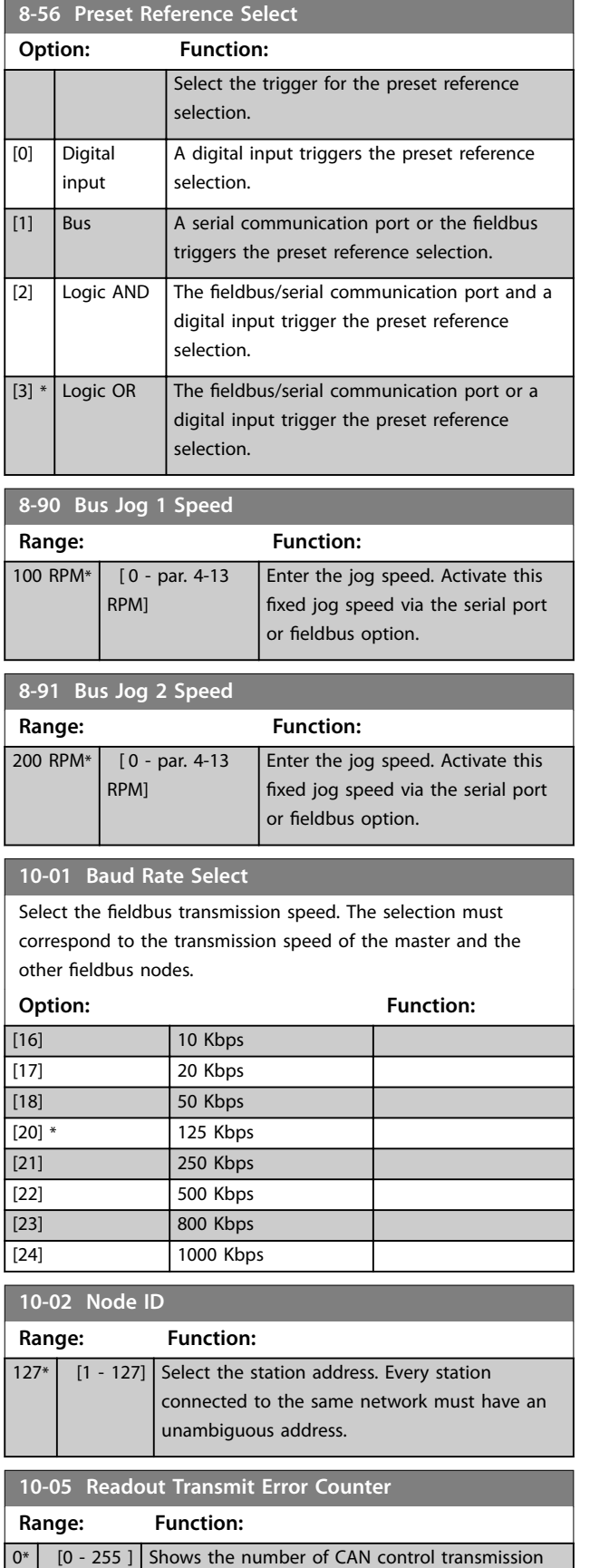

errors since the last power-up.

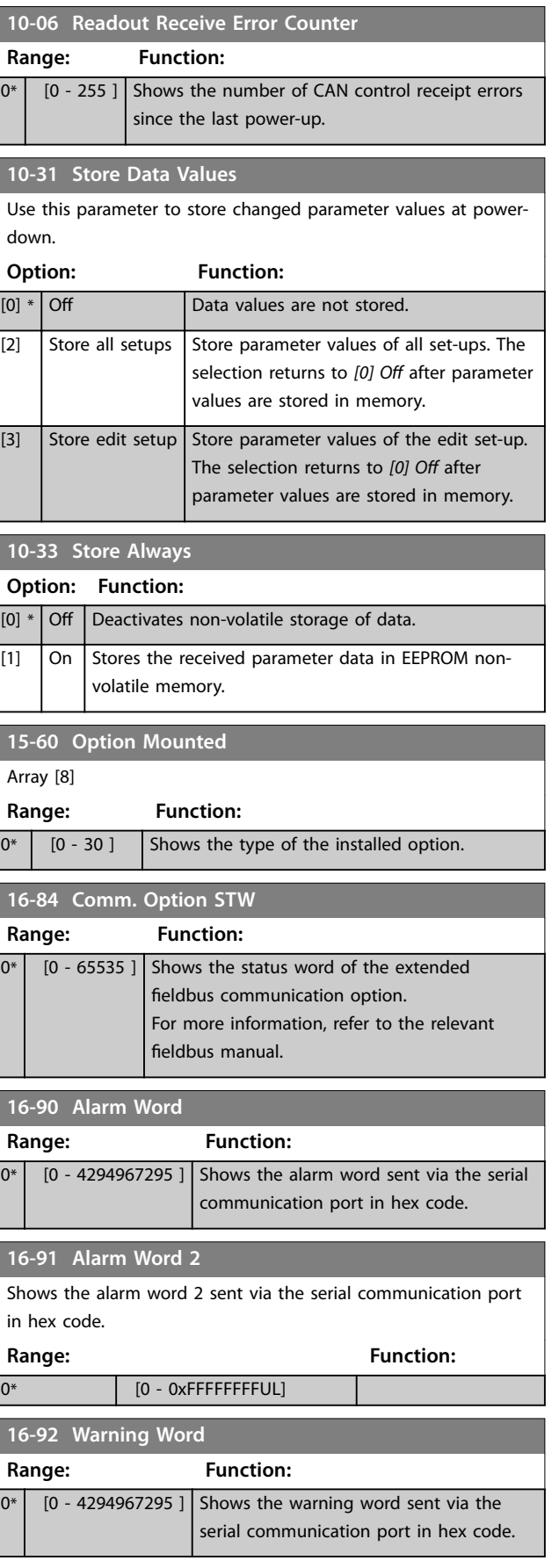

I

ſ

## Danfoss

#### <span id="page-31-0"></span>**Parameters CANopen**®

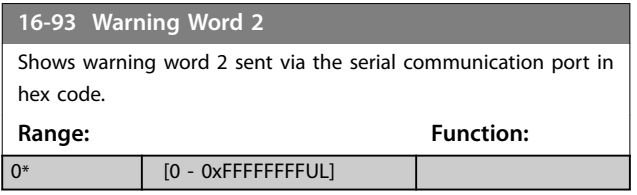

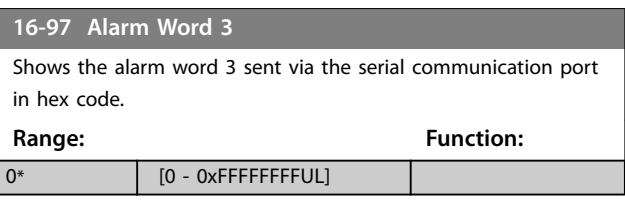

#### <span id="page-32-0"></span>6.1 Parameter List

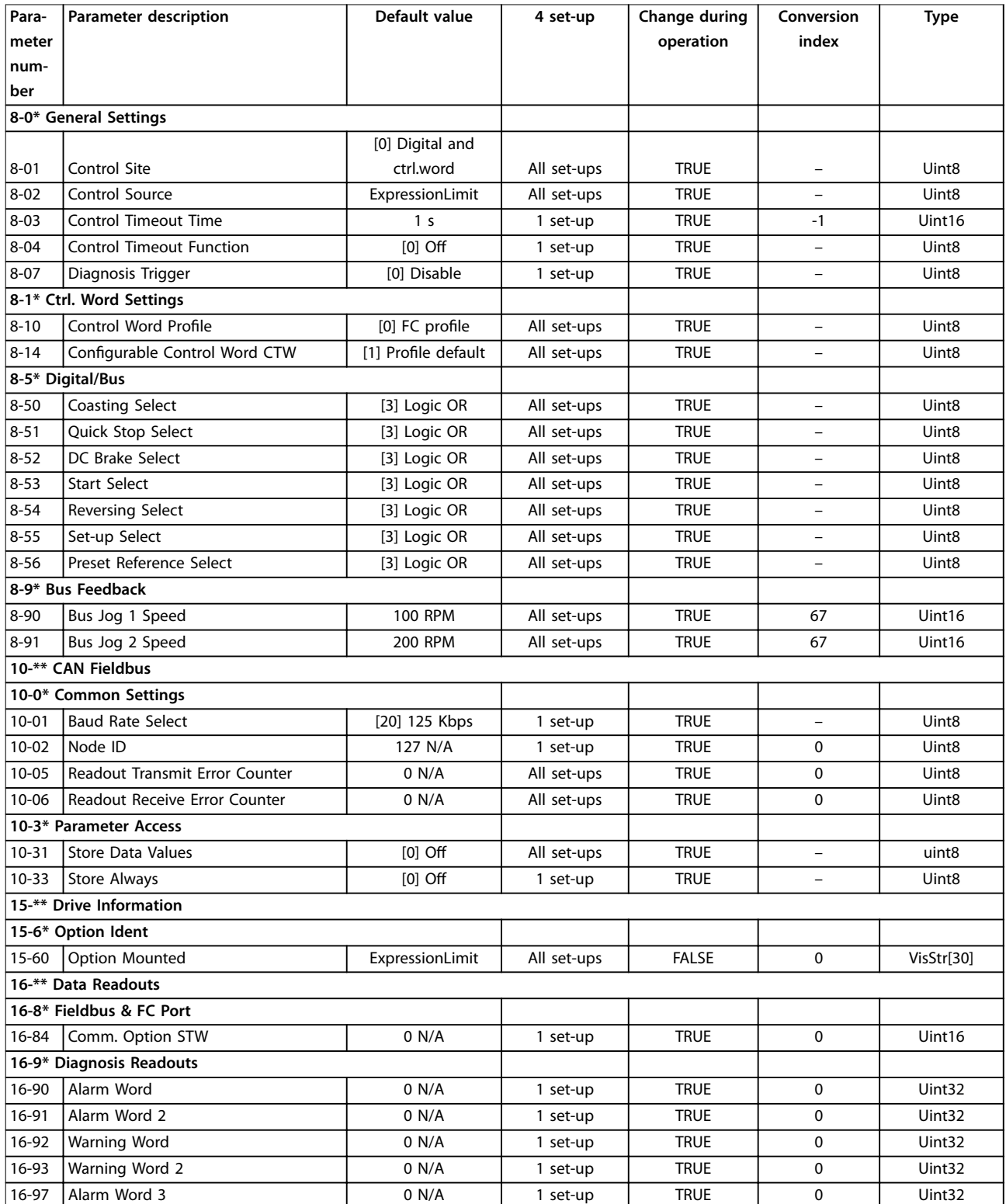

**Table 6.1 Parameter List**

#### <span id="page-33-0"></span>6.1.1 Conversion Index

This number refers to a conversion figure used when writing or reading to parameters.

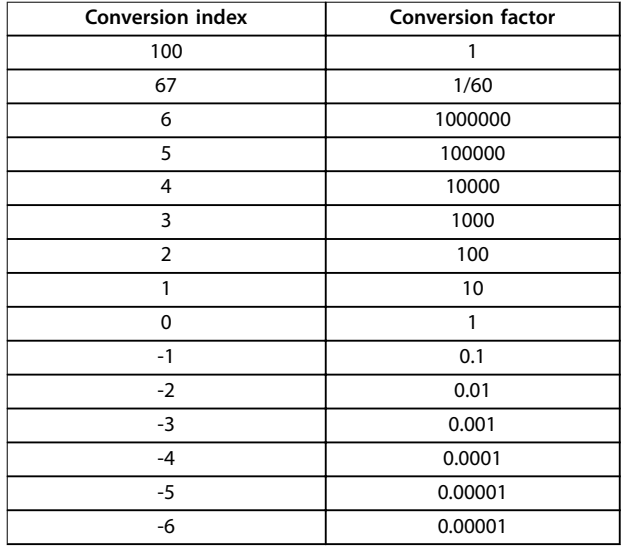

**Table 6.2 Conversion Index**

### <span id="page-34-0"></span>7 Object Directory

#### 7.1 Communication Profile Area (1000h-1FFFh)

This section describes the general layout of the supported CANopen communication area. The process data objects are defined in this area.

#### 7.1.1 Communication Object Overview

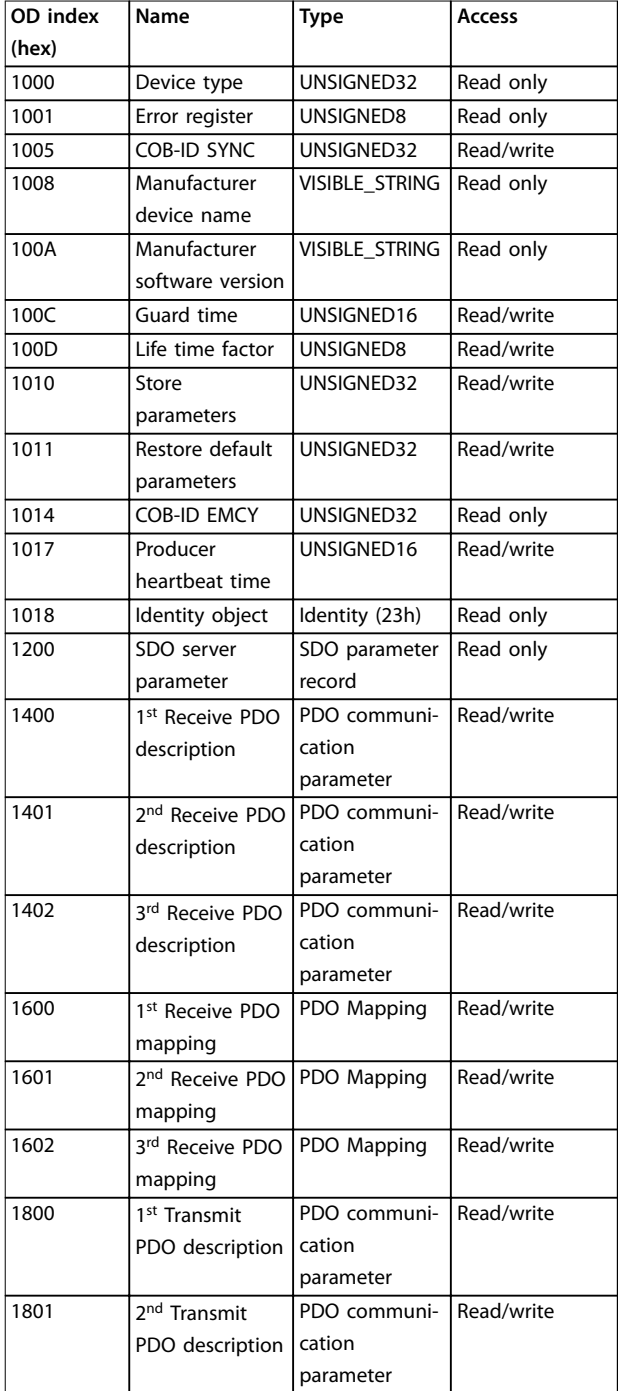

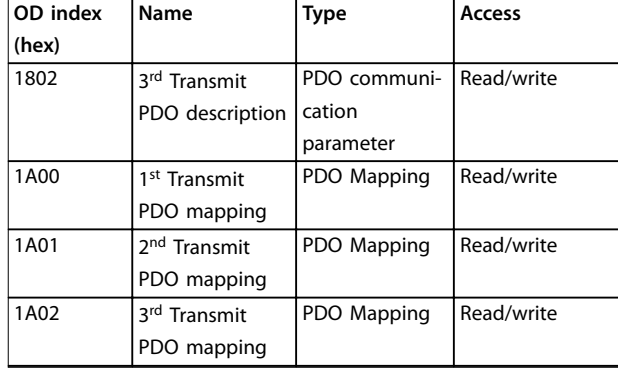

**Table 7.1 Communication Object Overview**

#### 7.1.2 1000h Device Type

This object describes the type of device and its functionality. It consists of a 16-bit field describing the device profile used, and another 16-bit field providing additional information about the optional functionality of the device.

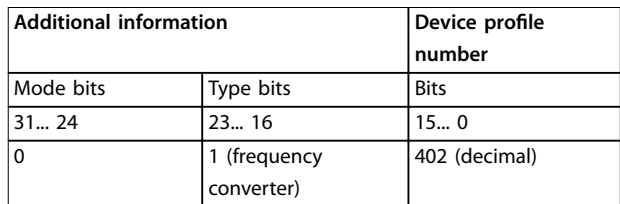

**Table 7.2 1000h Device Type**

#### 7.1.3 1001h Error Register

This object is the error register of the device. The device can map internal errors in this byte. This entry is mandatory for all devices, and is a part of the emergency object. Each bit of the error register is reserved for a specified group of errors (alarms). Only bit 0 is supported. More error information can be read with object 603Fh, error code.

**Bit** Meaning 0 | Generic error

**Table 7.3 Content of Error Register**

<u>Danfoss</u>

#### <span id="page-35-0"></span>7.1.4 1005h COB-ID Sync Message Object

This index defines the COB-ID of the synchronization object (SYNC). It also defines whether the device generates the SYNC.

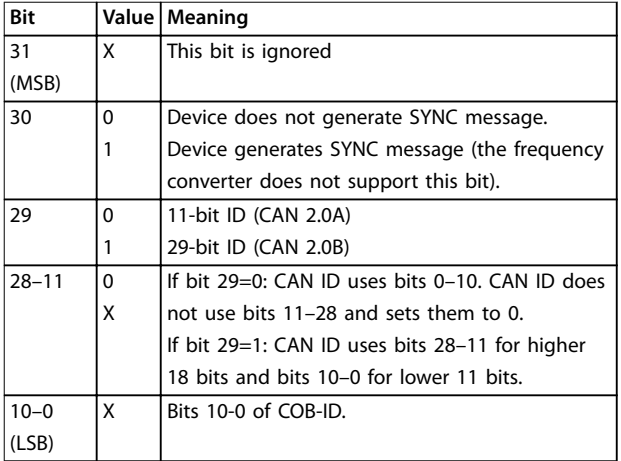

**Table 7.4 Structure of the SYNC COB-ID**

Bits 29 and 30 must be static (not changeable). If a device is not able to generate SYNC messages, an attempt to set bit 30 generates an abort message (abort code: 0609 0030h).

Devices supporting only the standard CAN frame type either ignore attempts to change bit 29 or respond with an abort message (abort code: 0609 0030h).

The first transmission of SYNC object starts within 1 sync cycle after setting bit 30 to 1.

#### 7.1.5 1008h Manufacturer Device Name

This object contains the device name as defined in parameter 15-40 FC Type.

#### 7.1.6 100Ah Manufacturer Software Version

This object contains the frequency converter software version from parameter 15-49 SW ID Control Card.

#### 7.1.7 100Ch Guard Time

This object is used in node guarding, an error control service used in addition to the heartbeat mechanism to detect failure in the CAN network.

Node guarding provides the way to verify the availability of the master on the bus, which is necessary for the timeout functionality of the frequency converter. This object contains the time between 2 master requests in ms.

#### 7.1.8 100Dh Life Time Factor

This object contains the lifetime factor used in node guarding. This factor, multiplied by the value of 100Ch defines the time after which the node quarding function must poll the slave. If the slave does not receive a guard telegram within this time, the slave issues warning 34, Fieldbus communication fault.

#### 7.1.9 1010h Store Parameters

In the standard configuration, the contents of parameters written via fieldbus are stored in volatile memory, and the changed data is lost after a power cycle. Use this object to store the changed frequency converter parameters in nonvolatile memory.

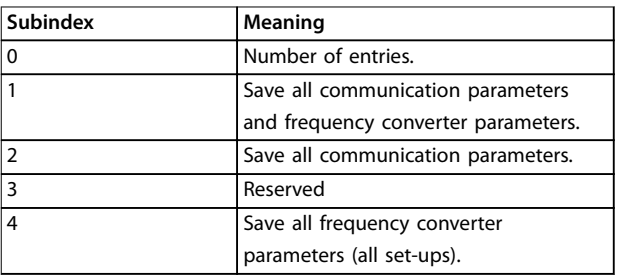

#### **Table 7.5 1010h Store Parameters**

Writing the save value (0x65766c173) to subindex 1 saves all frequency converter parameters of all set-ups into nonvolatile memory. Subindex 4 does the same for the edit set-up. This is done via parameter 10-31 Store Data Values.

#### 7.1.10 1011h Restore Default Parameters

Use this object to set the frequency converter to factory default settings by writing the load value (0x64616F6C) to subindexes.

The parameters are set to default values after the next power cycle, which has to be initiated manually.

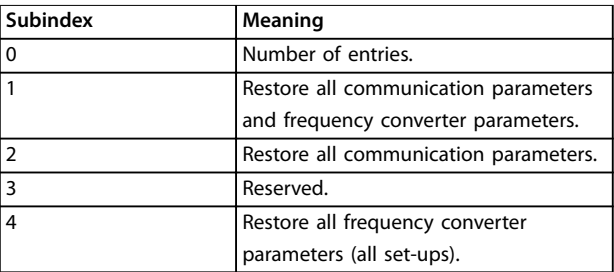

**Table 7.6 1011h Restore Default Parameters**

#### 7.1.11 1014h COB ID Emergency Object

This object defines the COB-ID under which the emergency object (EMCY) is sent.

#### <span id="page-36-0"></span>7.1.12 1017h Producer Heartbeat Time

The heartbeat acts as an error control service to detect a failure in the CAN network. A heartbeat producer cyclically transmits a message to the network. 1 or more devices in the network are aware of this heartbeat message. If the heartbeat cycle fails for the heartbeat producer, it informs the the local application about this event.

The producer heartbeat time defines the cycle time of the heartbeat. If this object is not used, its value is 0 by default.

#### 7.1.13 1018h Identity Object

This object contains general information about the device. The vendor ID (subindex 1h) contains a unique value allocated to each manufacturer.

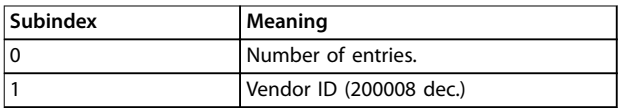

**Table 7.7 1018h Identity Object**

#### 7.1.14 1020h Verify Configuration

This object contains the date and time of the downloaded configuration.

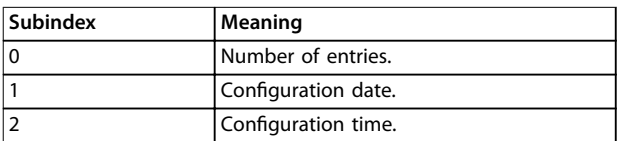

**Table 7.8 1020h Verify Conguration**

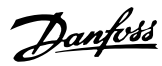

### <span id="page-37-0"></span>8 Troubleshooting

#### 8.1 Warnings and Alarms

#### **NOTICE**

**Refer to VLT**® **Midi Drive FC 280 Operating Guide for an overview of warning and alarm types and for the full list of warnings and alarms.**

The frequency converter display shows an alarm word, warning word, and CANopen warning word in hex format. When there is more than 1 warning or alarm, the sum of all warnings or alarms is shown. Alarm word, warning word, and CANopen warning word can also be shown using the bus in:

- **•** Parameter 16-90 Alarm Word.
- **•** Parameter 16-91 Alarm Word 2.
- **•** Parameter 16-92 Warning Word.
- **•** Parameter 16-93 Warning Word 2.
- **•** [Parameter 16-97 Alarm Word 3](#page-31-0).

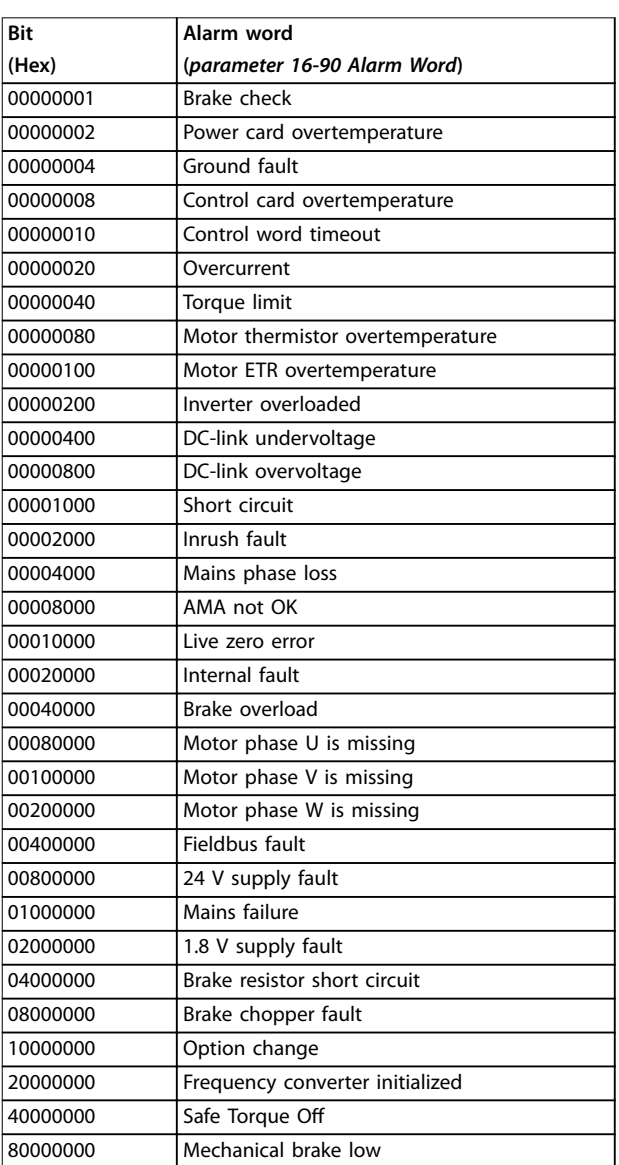

**Table 8.1 Parameter 16-90 Alarm Word**

**Troubleshooting Community Programming Guide** 

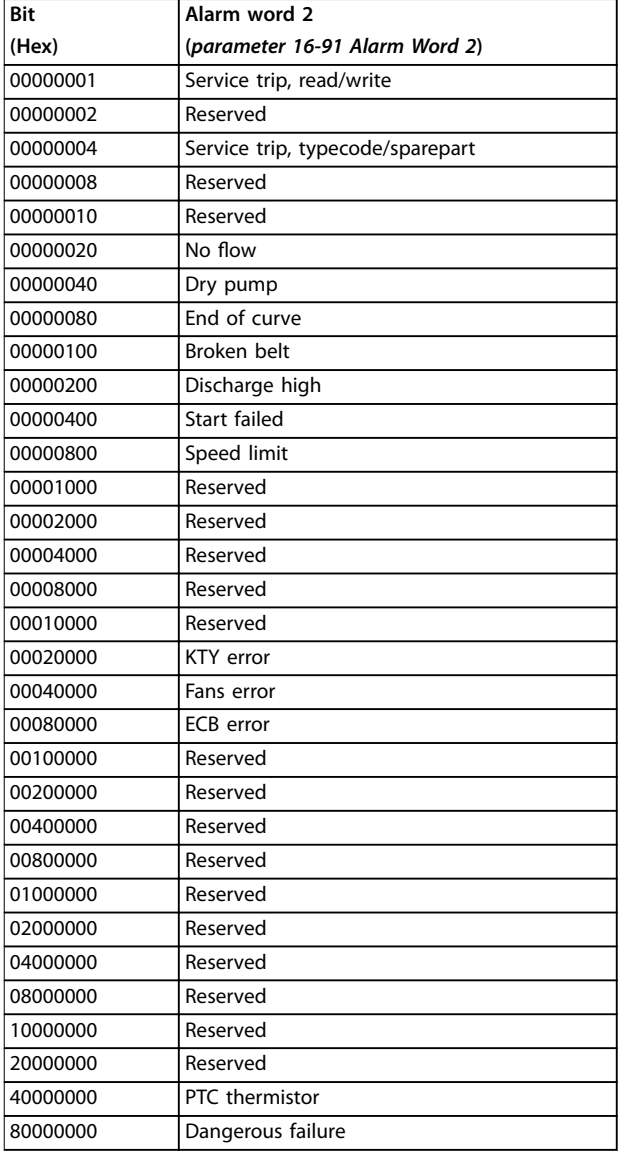

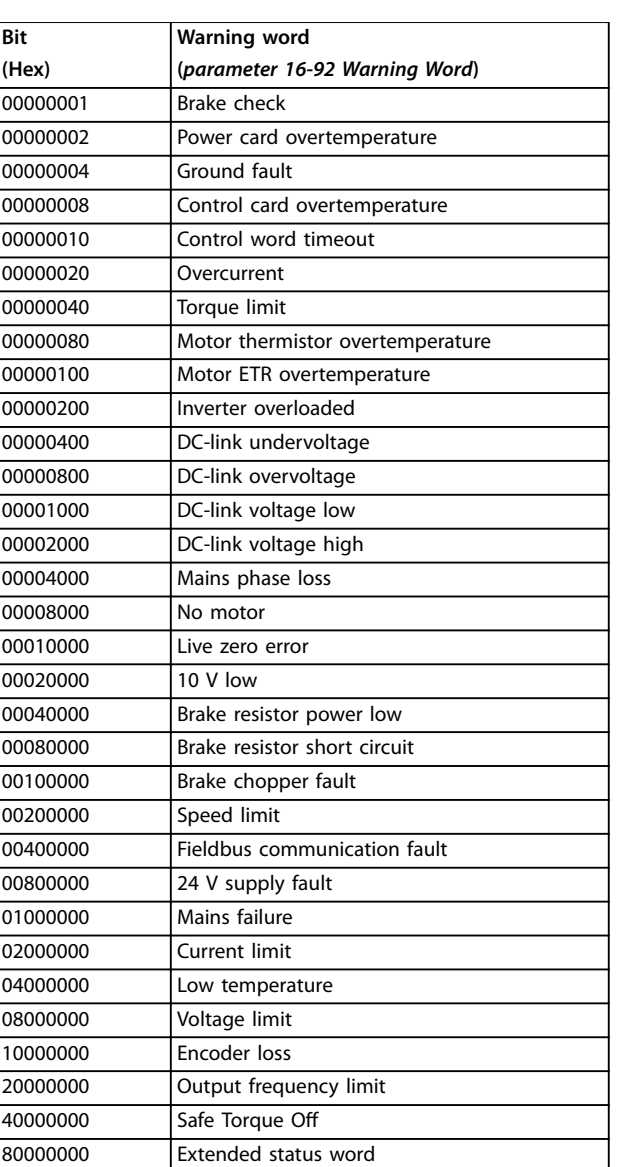

**Table 8.2 Parameter 16-91 Alarm Word 2**

**Table 8.3 Parameter 16-92 Warning Word**

## Danfoss

#### **Troubleshooting CANopen**®

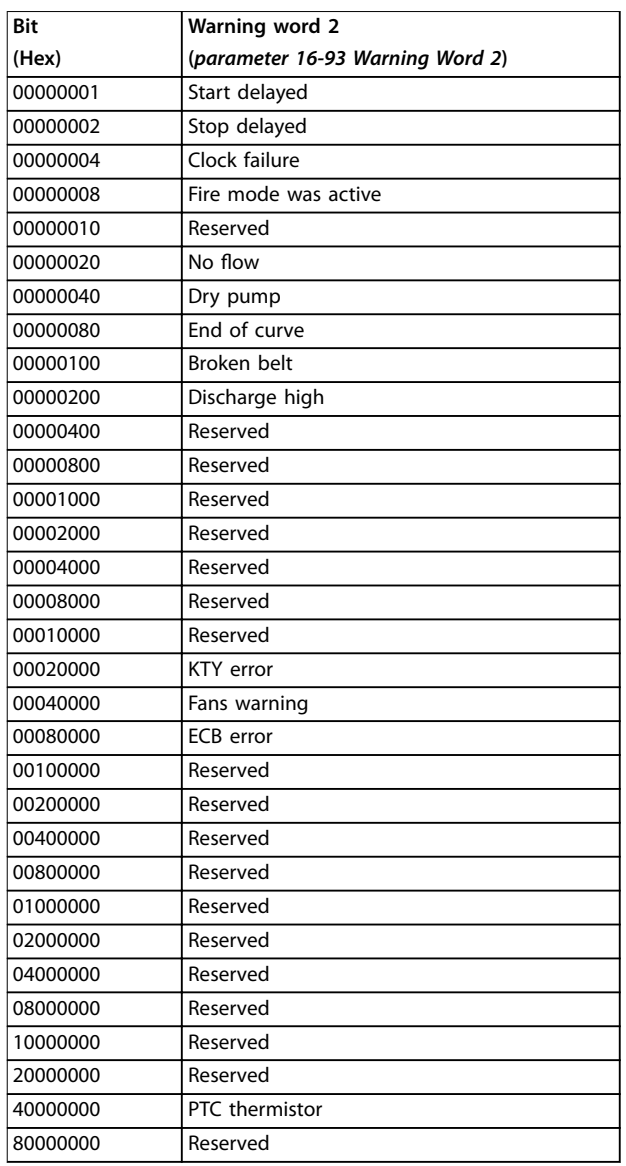

**Table 8.4 Parameter 16-93 Warning Word 2**

Danfoss

<span id="page-40-0"></span>**Troubleshooting Community Programming Guide** 

#### 8.2 Troubleshooting

#### 8.2.1 Check 1: LED Status

The 2 indicator lights on the CANopen control card indicate the status of CANopen communication:

- **•** The red indicator light (ERR) indicates error.
- **•** The green indicator light (RUN) indicates running status.

The indicator light states comply with CiA303 part 3, version 1.4.0.

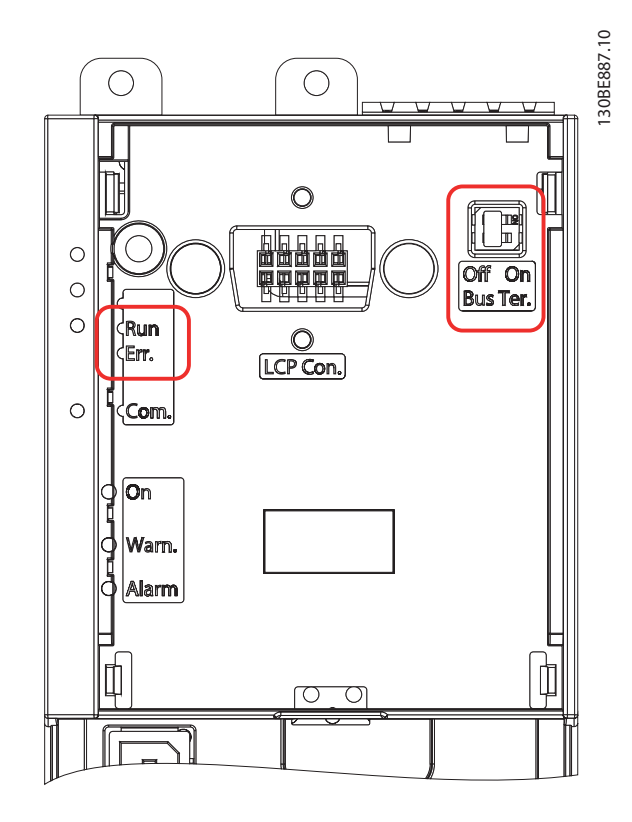

**Illustration 8.1 Indicator Light Panel**

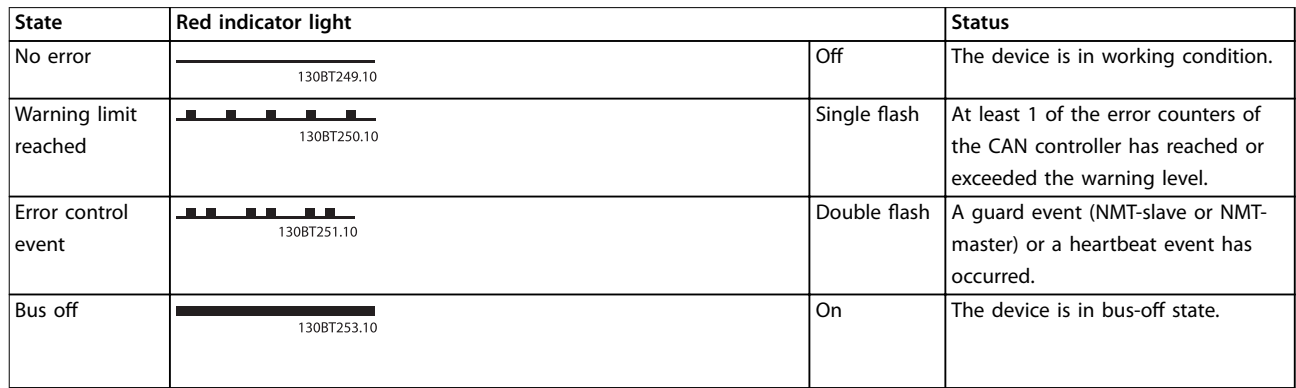

**Table 8.5 ERR Indicator Light**

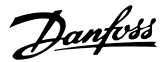

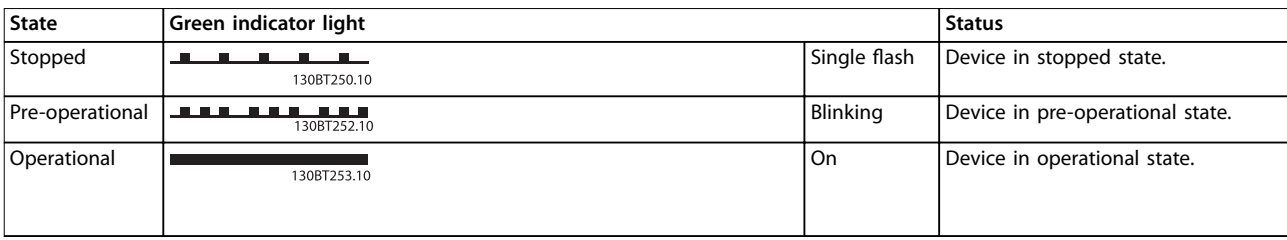

**Table 8.6 RUN Indicator Light**

#### **Indicator light ashing patterns**

Each indicator light has the following flashing patterns:

- Blinking: The on and off pattern with a frequency of approximately 2.5 Hz. On for approximately 200 ms followed by off for approximately 200 ms.
- Single flash: 1 short flash (approximately 200 ms) followed by a long off phase (approximately 1000 ms).
- Double flash: A sequence of 2 short flashes (approximately 200 ms each), separated by an off phase (approximately 200 ms). This sequence is followed by a long off phase (approximately 1000 ms).

#### 8.2.2 Check 2: Error Counters

Check the values of the TEC and REC in parameter 10-05 Readout Transmit Error Counter and parameter 10-06 Readout Receive Error Counter.

#### 8.2.3 Check 3: Is the Cabling Correct?

Check that the cables are connected to the correct terminals.

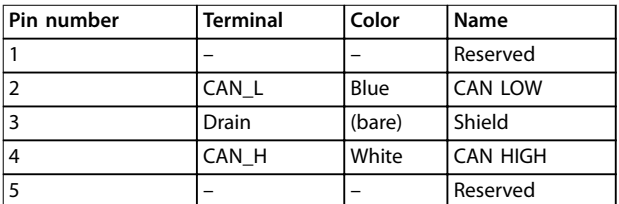

**Table 8.7 Cabling**

#### 8.2.4 Check 4: Is the Correct EDS File Installed?

Download the correct FDS file from [www.danfoss.com/](http://www.danfoss.com/drives) [drives](http://www.danfoss.com/drives) and [drives.danfoss.com/services/software-downloads/](http://drives.danfoss.com/services/software-downloads/).

#### 8.2.5 Check 5: Is the bus connection terminated at both ends?

If the bus connection is not terminated at both ends, terminate the bus connection with termination resistors at the initial and final nodes. Termination is performed between terminal 2 (CAN\_L) and 4 (CAN\_H) with a resistor:

- **•** <sup>121</sup>Ω.
- 1% metal film.
- **•** ¼ W.

If the frequency converter with CANopen control cassette is at the end of the fieldbus line, turn on the CAN termination switch to activate the on-board termination resistor. In this case an external resistor is not required. To see the termination switch, refer to [Illustration 8.1](#page-40-0). By default, the switch is off.

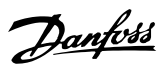

#### <span id="page-42-0"></span>8.2.6 SDO Abort Codes

Table 8.8 describes the error code when an SDO generates a failure.

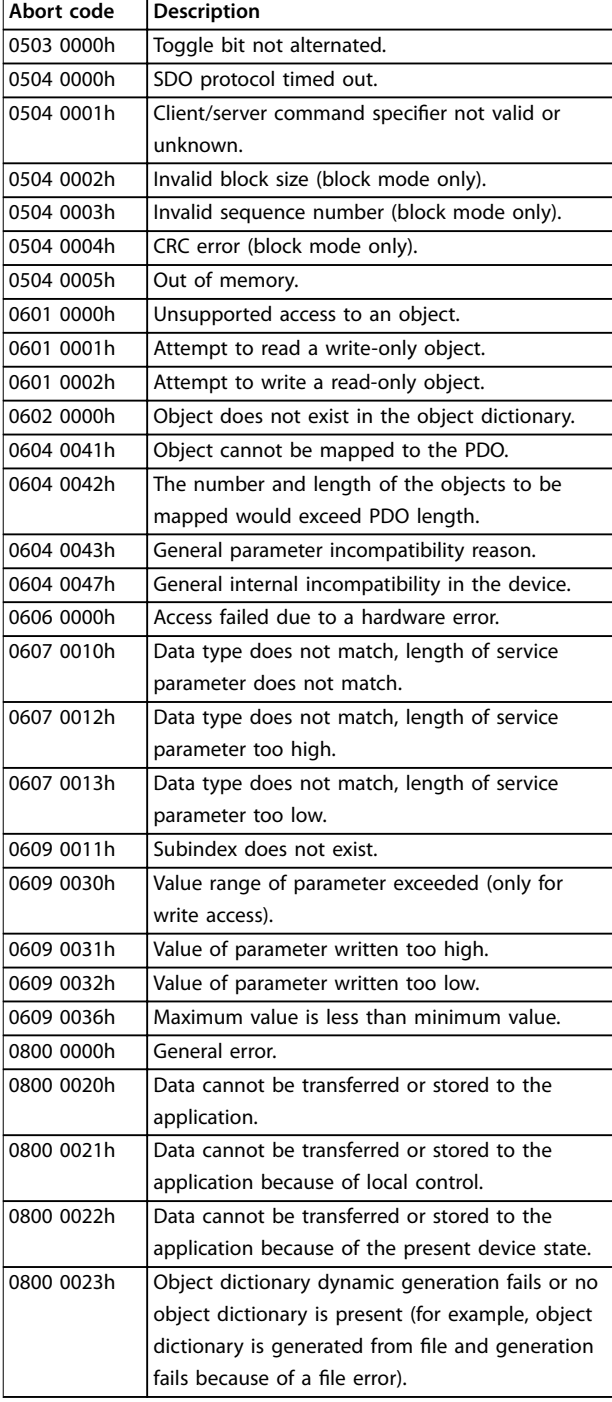

#### 8.2.7 EMCY Error Code

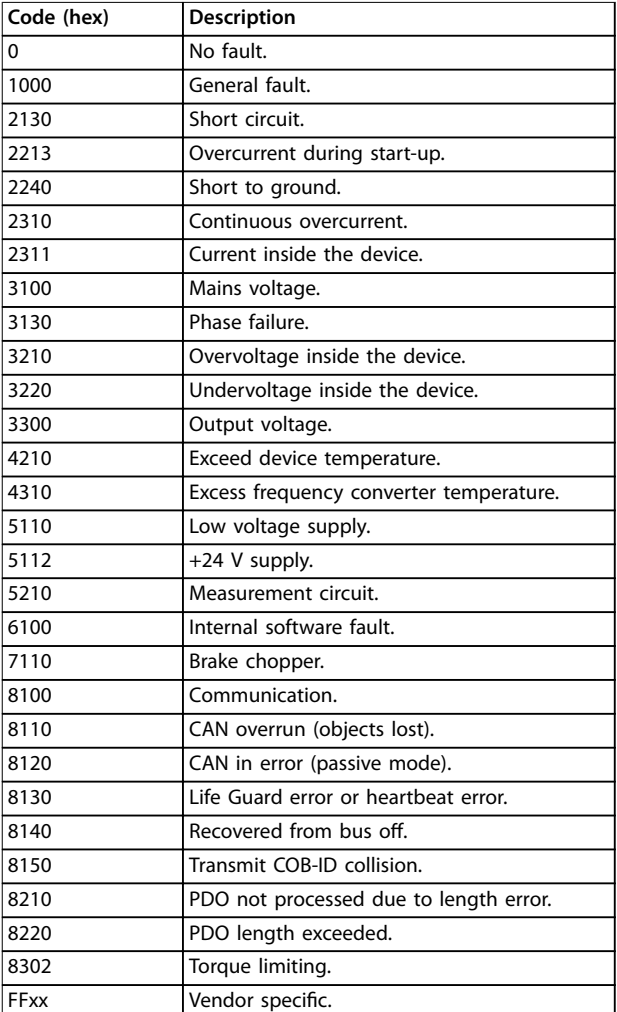

**Table 8.9 EMCY Error Code**

**Table 8.8 SDO Abort Codes**

<span id="page-43-0"></span>Index

CANopen®

#### **Index**

#### $\overline{A}$

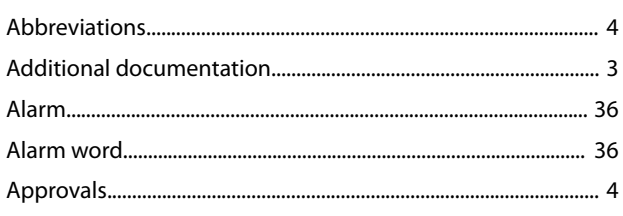

#### $\overline{B}$

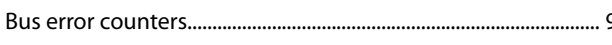

#### $\mathsf{C}$

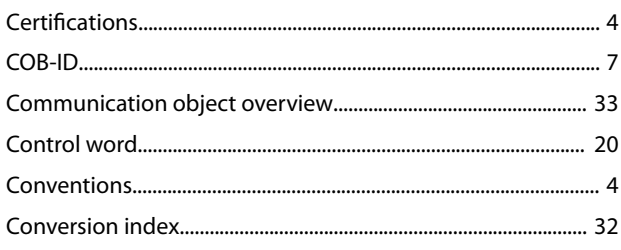

#### D

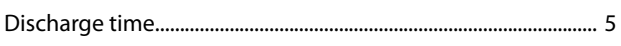

### $E$

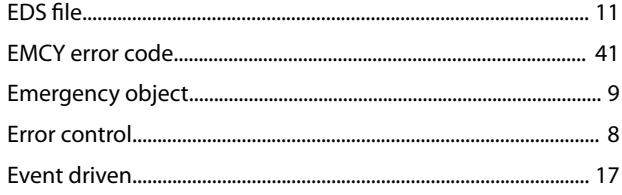

#### $H$

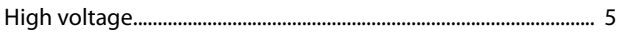

#### $\overline{\phantom{a}}$

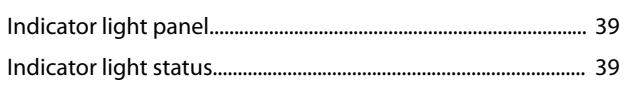

#### $\overline{L}$

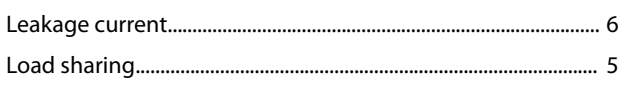

#### $\mathsf{N}$

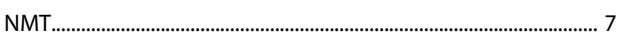

#### $\overline{O}$

#### P

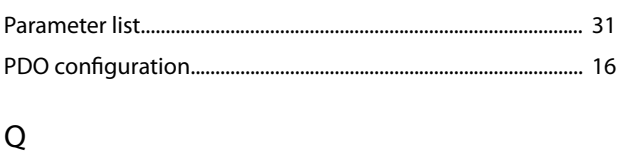

### 

 ${\sf R}$ 

#### S

#### T

### $\cup$

### W

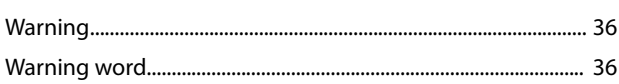

Danfoss

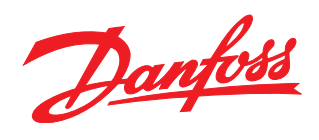

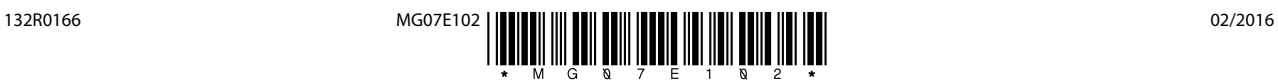

Danfoss can accept no responsibility for possible errors in catalogues, brochures and other printed material. Danfoss reserves the right to alter its products without notice. This also applies to<br>products already on order

[vlt-drives.danfoss.com](http://vlt-drives.danfoss.com)

Danfoss A/S Ulsnaes 1 DK-6300 Graasten

of the respective companies. Danfoss and the Danfoss logotype are trademarks of Danfoss A/S. All rights reserved.